WebSphere Business Integration Server and Server Express

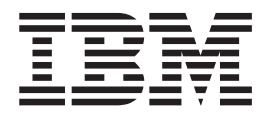

# Adapter for Lotus Domino User Guide

*Adapter Version 1.3.x*

WebSphere Business Integration Server and Server Express

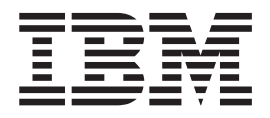

# Adapter for Lotus Domino User Guide

*Adapter Version 1.3.x*

**Note!**

Before using this information and the product it supports, read the information in ["Notices"](#page-84-0) on page 75.

#### **15July2005**

This edition of this document applies to IBM WebSphere Business Integration Adapter for Lotus Domino (Product ID 5724-H20), version 1.3.x.

To send us your comments about WebSphere Business Integration Server Express documentation, e-mail doc-comments@us.ibm.com. We look forward to hearing from you.

When you send information to IBM, you grant IBM a nonexclusive right to use or distribute the information in any way it believes appropriate without incurring any obligation to you.

**© Copyright International Business Machines Corporation 2004, 2005. All rights reserved.** US Government Users Restricted Rights – Use, duplication or disclosure restricted by GSA ADP Schedule Contract with IBM Corp.

# **Contents**

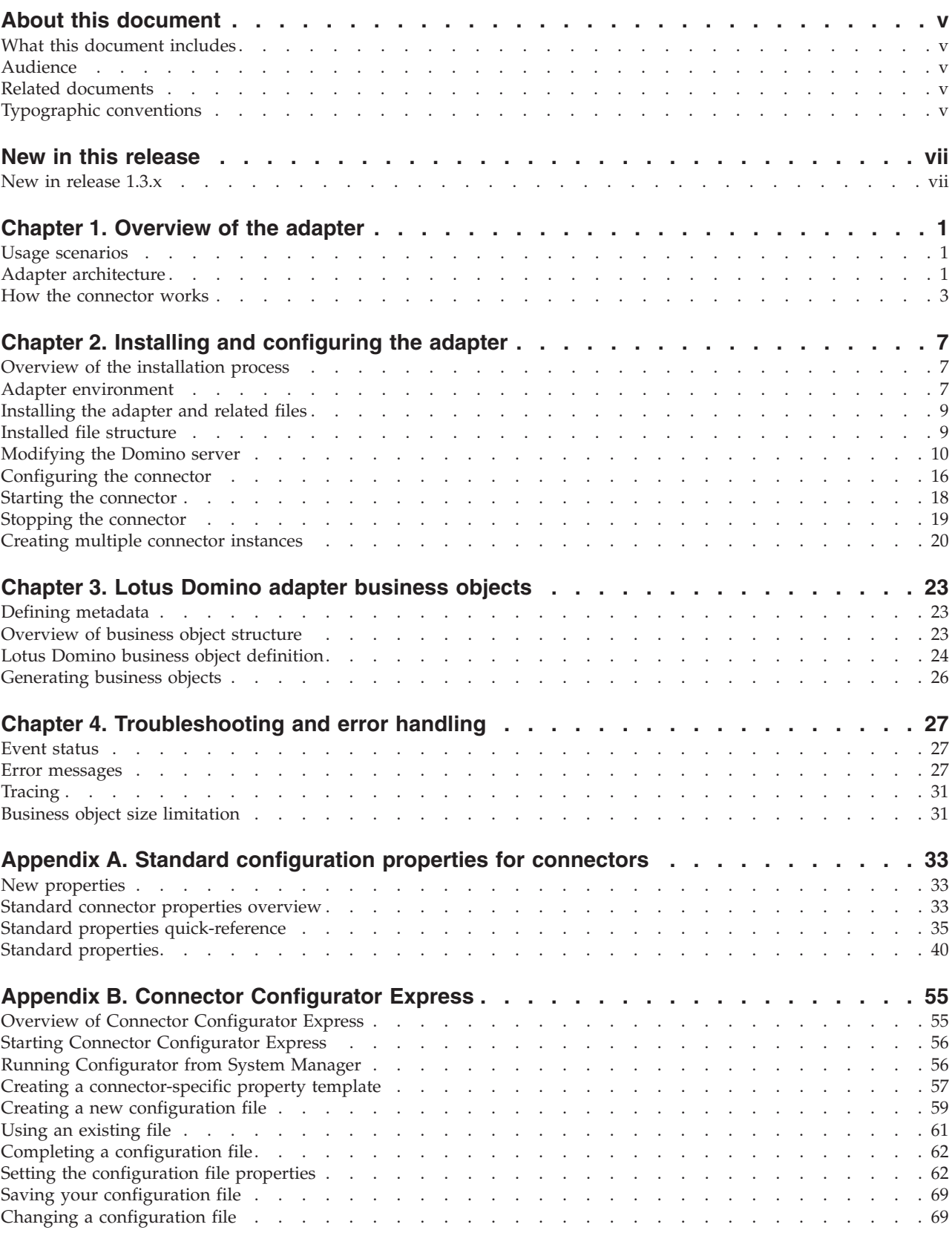

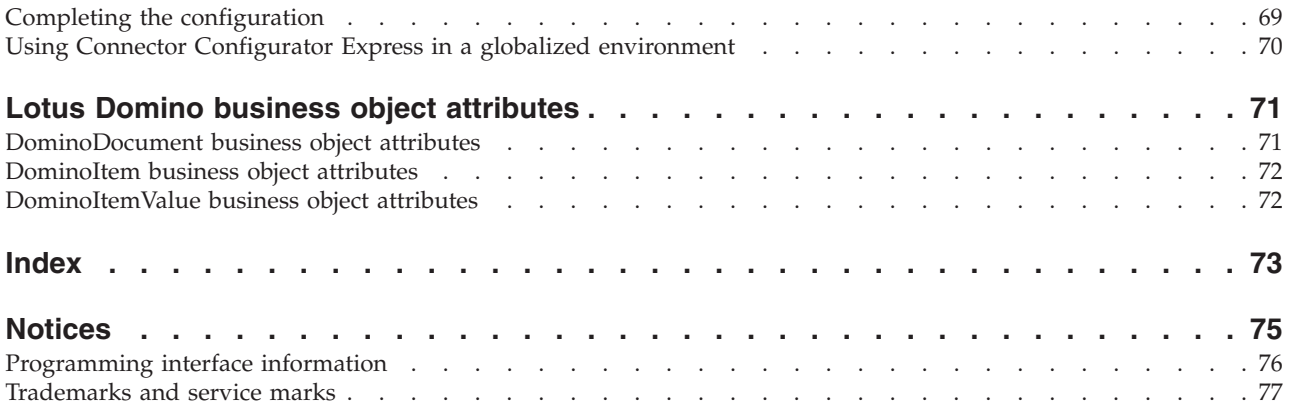

# <span id="page-6-0"></span>**About this document**

The products IBM  $(R)$  WebSphere<sup>(R)</sup> Business Integration Server Express and IBM $(R)$ WebSphere<sup>(R)</sup> Business Integration Server Express Plus are made up of the following components: InterChange Server Express, the associated Toolset Express, CollaborationFoundation, and a set of software integration adapters. The tools in Toolset Express help you to create, modify, and manage business processes. You can choose from among the prepackaged adapters for your business processes that span applications. The standard processes template--Collaboration Foundation--allows you to quickly create customized processes.

Except where noted, all the information in this guide applies to both IBM WebSphere Business Integration Server Express and IBM WebSphere Business Integration Express Plus. The term ″WebSphere Business Integration Server Express″ and its variants refer to both products.

## **What this document includes**

This document describes installation, connector property configuration, business object development, and troubleshooting for the IBM WebSphere Business Integration Adapter for *NAME*.

## **Audience**

This document is for consultants, developers, and system administrators who use the adapter at customer sites.

## **Related documents**

The complete set of documentation available with this product describes the features and components common to all WebSphere Business Integration Server Express installations, and includes reference material on specific components.

You can download, install, and view the documentation at the following site: http://www.ibm.com/websphere/wbiserverexpress/infocenter.

## **Typographic conventions**

This document uses the following conventions:

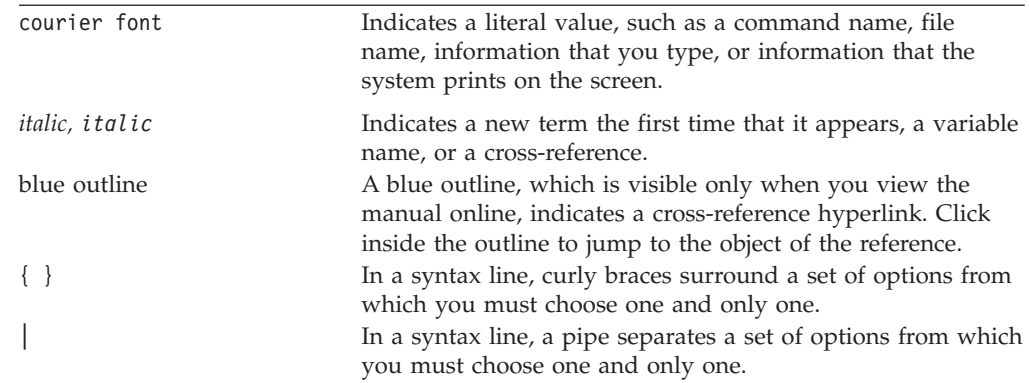

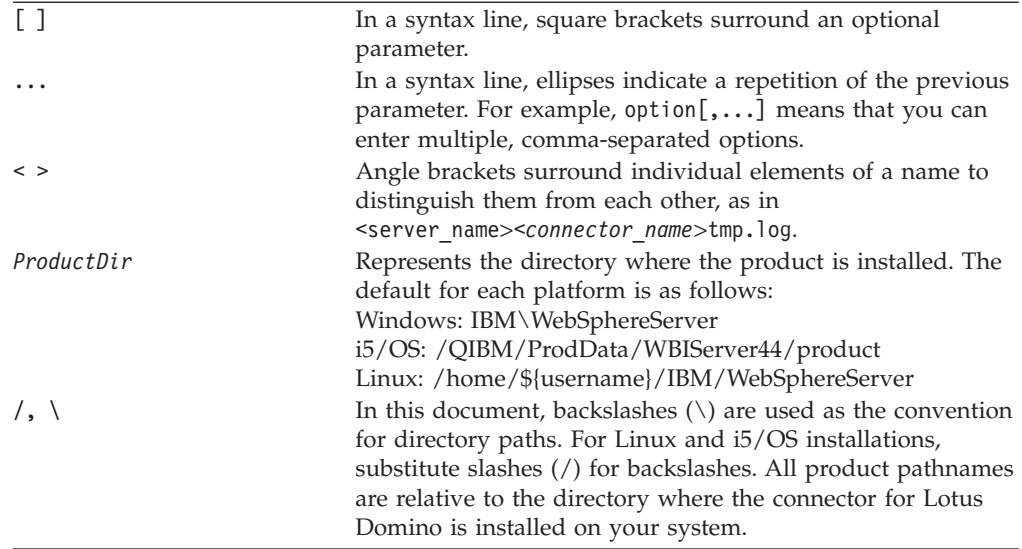

# <span id="page-8-0"></span>**New in this release**

## **New in release 1.3.x**

This book has been updated to include support for the following items:

- Adapter Framework version 2.6
- v Bidirectional script data for the ApplicationUserName and ApplicationPassword properties
- IBM JRE/JDK 1.4.2
- Linux: RedHat Enterprise Linux WS/AS/ES 3.0 Update 2, Intel (IA32) SuSE Linux ES 8.1 SP3, Intel (IA32) SuSE Linux ES 9.0, Intel (IA32)
- Windows 2003 (Standard Edition or Enterprise Edition)
- IBM i5/OS V5R3 and IBM OS/400 V5R2

**Note:** i5/OS refers to OS/400 and i5/OS unless explicitly stated.

## <span id="page-10-0"></span>**Chapter 1. Overview of the adapter**

This chapter describes the IBM WebSphere Business Integration adapter for Lotus Domino and the associated system architecture.

The adapter for Lotus Domino consists of an adapter and the adapter framework. The adapter framework is the software that IBM provides to configure and run an adapter. Together, the adapter and adapter framework enable a Lotus Domino server to exchange information with the integration broker, InterChange Server Express.

The adapter for Lotus Domino enables integration with Lotus Domino Server versions R5 (5.0.3 and above) and R6 (6.5 and below). It is not compatible with earlier versions of Lotus Domino. Each Domino server requires its own instance of the Lotus Domino adapter. However, a single adapter instance can support multiple databases on the same server.

For more information about the relationship of the integration broker to the adapter, see the *System Administration Guide*.

This chapter contains the following sections:

- "Usage scenarios" on page 1
- "Adapter architecture" on page 1
- "How the [connector](#page-12-0) works" on page 3

## **Usage scenarios**

The Lotus Domino adapter can be used to provide communication to other enterprise applications about Lotus Domino documents that are created on a Domino server. For example, if a purchase order document is created in a Domino database, this is detected and relevant data is delivered via the adapter to the appropriate enterprise application for processing.

The adapter can also be used to communicate information to the Lotus Domino database about data that is generated or changed in other enterprise applications. For example, if some data about a company employee is updated on an internal employee database, the adapter could deliver a notification to the employee through a Lotus Note, which is a Domino document. Or, a report created in another application could be recreated as a Domino document.

#### **Adapter architecture**

The following adapter components provide communication from the integration broker to and from the Lotus Domino server:

- A connector, which enables bi-directional data exchange between a Lotus Domino server and an integration broker. The connector includes an application-specific component and the connector framework.
- An event table, which stores information about events that occur on the Domino server.
- An event listener, which detects functions (such as creation, deletion, and updating) that occur on the Domino server and records them in the event table.

For the Lotus Domino adapter, these and all other adapter components are provided for you. Installation and configuration are the only tasks necessary to set up the adapter.

## **Connector architecture**

The connector consists of the following components that enable communication between Lotus Domino and the integration broker:

- v An application-specific component, which polls the event table and if a desired event is detected, creates a business object to send to the integration broker. It also accepts incoming business objects from the integration broker.
- v The connector framework. The connector framework acts as an intermediary between the integration broker and the application-specific component.

#### **Application-specific connector component**

The application-specific component of the connector performs the following tasks:

- Detects application events
- Archives application events
- v Builds application-specific business objects
- Processes integration broker requests
- Logs error and trace messages

A business object handler is part of the application-specific component. It processes business objects sent to the adapter from the integration broker.

#### **Connector framework**

The connector framework manages interactions between a connector's application-specific component and the integration broker. It sends and receives business objects and manages the exchange of startup and administrative messages. It also retrieves the metadata that the connector requires from the repository.

### **Event table**

The event table consists of three separate sets of data, or views: the configuration view, the event view, and the archive view. The **configuration view** stores the selections you make, during adapter configuration, about which types of Domino server events the listener should detect. The **event view** stores the information about actual server events. The **archive view** contains status information about events that have already been processed.

## **Event listener**

The event listener is a Domino Extension Manager executable library that you will install as an extension to the Domino server. It detects events that occur on the Domino server and stores information about those that are of interest in the event table. As part of adapter setup, you will configure what event types are of interest; that is, those which you wish to pass to the integration broker (and eventually to another application). The listener will then detect any Domino server events of the designated type and record them in the event table. You must add the name of the event listener to the server's NOTES.INI file so that when the server is started, the event listener will also start. (Refer to Chapter 2, "Installing and [configuring](#page-16-0) the [adapter,"](#page-16-0) on page 7 for more information about modifying the NOTES.INI file.)

## <span id="page-12-0"></span>**How the connector works**

The application-specific component of the connector polls the event table event view for events. If it finds an applicable event (sometimes called a subscribed-to event), it retrieves information about the event from the Domino server and builds an application-specific business object. The connector populates the business object with data obtained with an API call to the Domino server. It then sends this business object through the connector framework to the integration broker.

For incoming business objects (business objects sent to the adapter from the integration broker), the connector receives a business object from the integration broker, processes that business object based on its active verb, and then sends a request for operation to Lotus Domino.

The following sections explain how events that originate on the Lotus Domino server are passed to the integration broker, and how requests from another application are forwarded to the Lotus Domino server.

## **Event processing**

Events that occur on the Lotus Domino server are passed to the integration broker as follows:

- 1. At startup, the event listener reads the event table configuration view to obtain the name of the database and determine which events should be monitored.
- 2. The event listener detects events from the database and filters them according to information in the event table configuration view. If the event is of a type listed in the event table configuration view, the information about the event is retained.
- 3. The event listener stores information (key data) about the event in the event table event view.
- 4. The connector (application-specific component) polls the event table event view to obtain key data about the event.
- 5. The application-specific component of the connector uses the event key data to retrieve all of the relevant event-related data from the Domino server.
- 6. The application-specific component of the connector creates a business object and sends it to the connector framework, which then sends it to the integration broker.
- 7. If there is another application requesting Lotus Domino event information from the integration broker, the integration broker passes the event information to the other application. (Details of this process vary depending upon which integration broker is being used. Refer to your integration broker documentation for more information.)

[Figure](#page-13-0) 1 shows how an event is processed by the Lotus Domino adapter.

<span id="page-13-0"></span>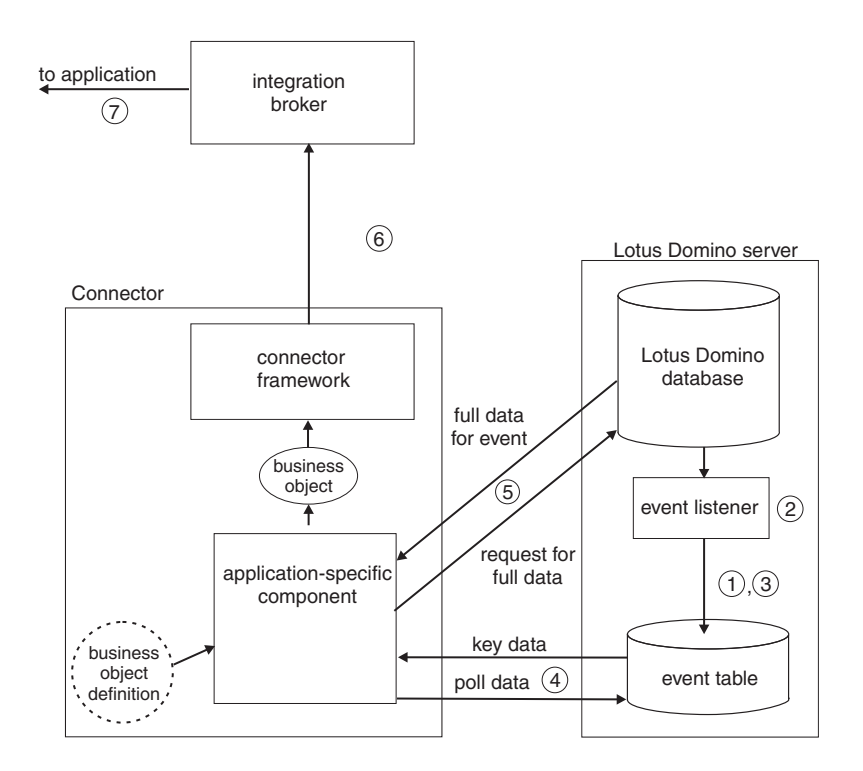

*Figure 1. Event processing for Lotus Domino adapter*

## **Request processing**

For events originating from the integration broker:

- 1. The integration broker sends a business object to the connector.
- 2. The connector establishes a session with the Domino server.
- 3. An action occurs on the Lotus Domino server corresponding to the request passed to it by the integration broker. (For example, if the request is to update a field in a Notes document, the value is updated in the Domino database.)
- 4. The adapter sends the status of the requested action (whether successful or whether a problem occurred) to the integration broker, which sends it back to the requesting application.

[Figure](#page-14-0) 2 shows how a request is processed by the Lotus Domino adapter.

<span id="page-14-0"></span>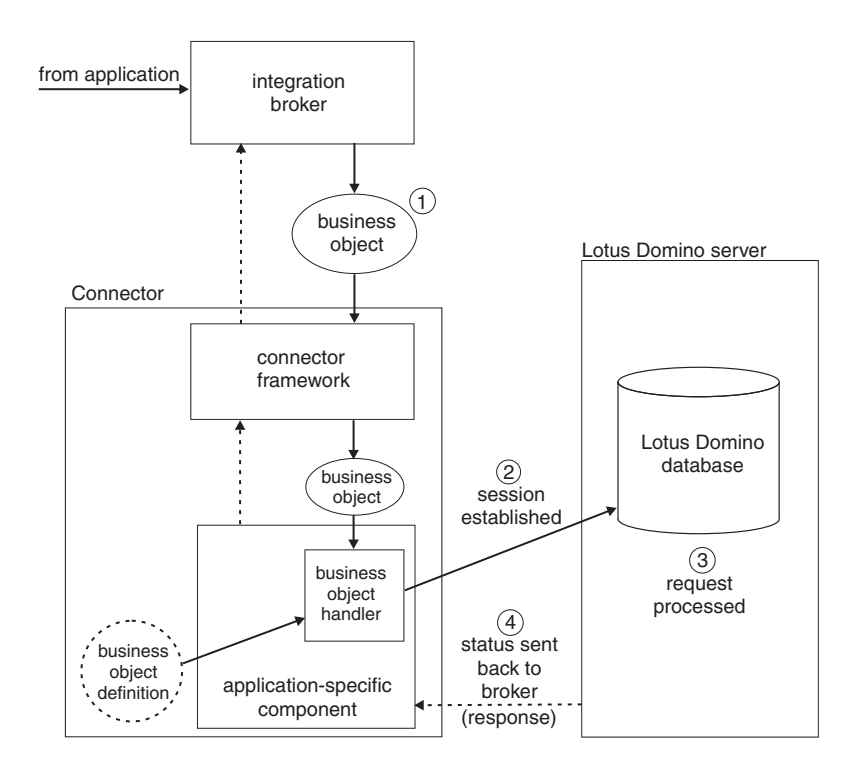

*Figure 2. Request processing for Lotus Domino adapter*

# <span id="page-16-0"></span>**Chapter 2. Installing and configuring the adapter**

This chapter describes how to install and configure the IBM WebSphere Business Integration adapter for Lotus Domino and how to configure the application to work with the adapter. It contains the following sections:

- "Overview of the installation process" on page 7
- "Adapter environment"
- v ["Installing](#page-18-0) the adapter and related files" on page 9
- "Installed file [structure"](#page-18-0) on page 9
- ["Modifying](#page-19-0) the Domino server" on page 10
- ["Configuring](#page-25-0) the connector" on page 16
- "Starting the [connector"](#page-27-0) on page 18
- "Stopping the [connector"](#page-28-0) on page 19
- v "Creating multiple connector [instances"](#page-29-0) on page 20

# **Overview of the installation process**

Follow these steps to enable the adapter for Lotus Domino. Details are provided in the remainder of this chapter.

- 1. Install and configure the integration broker. The integration broker can be installed on the same computer or a different computer than the one on which you will install Lotus Domino and the adapter.
- 2. Install and configure Lotus Domino, if not already installed.

**Note:** Lotus Domino should be installed on i5/OS prior to installing the Lotus Domino Adapter.

- 3. Install Java 2 Runtime Environment on the same system on which you will install the adapter.
- 4. Install the adapter for Lotus Domino.
- 5. Modify the Domino server. This involves copying files, making some configuration changes, changing the NOTES.INI file, and configuring the event table.
- 6. Make the NCSO.jar file accessible to the adapter.
- 7. Configure the adapter.
- 8. Start the adapter.

#### **Adapter environment**

Before installing, configuring, and using the adapter, you must understand its environment requirements as described in the following sections:

- "Software prerequisites" on page 7
- v "Processing [locale-dependent](#page-17-0) data" on page 8

### **Software prerequisites**

In addition to the adapter framework, the following software must be installed before you install the Lotus Domino adapter.

## <span id="page-17-0"></span>**Operating systems**

One of the following operating systems must be installed on the system on which the adapter will be installed:

- **Note:** All operating system environments require the Java compiler (IBM JDK 1.4.2 for Windows 2000) for compiling custom adapters.
- Windows 2003 (Standard Edition or Enterprise Edition)
- Linux: RedHat Enterprise Linux WS/AS/ES 3.0 Update 2, Intel (IA32) SuSE Linux ES 8.1 SP3, Intel (IA32) SuSE Linux ES 9.0, Intel (IA32)
- IBM i5/OS V5R3 and IBM OS/400 V5R2

#### **Application software**

Domino Server versions R5 (5.0.3 and above) and R6 (6.5 and below) must be installed on the system. For information on installing Domino server, refer to the installation information provided with your Lotus Domino software.

**Note:** The Event Listener component of the adapter must be installed on the Domino Server. In this release, the Event Listener is not supported on a Linux Domino Server. Either of the following operating systems are supported by the Event Listener and must be installed on the Domino Server machine: AIX (5.1 and 5.2) Solaris 9.0.

#### **Additional software**

- IBM JRE, version 1.4.2
- JDK, version 1.4.2
- v Java 2 Runtime Environment (JRE) Standard Edition version 1.3.1 or later

The adapter supports integrating with Domino Server, versions R5 (5.0.3 and later) and R6 (6.5 and below). Refer to the WebSphere Business Integration Server Express installation guide for Windows, for Linux, or for i5/OS for more information.

## **Processing locale-dependent data**

The connector has been internationalized so that it can support delivery of double-byte character sets (DBCS) going into an interface that also supports double-byte character sets, and deliver message text in the specified language. When the connector transfers data from a location that uses one character code to a location that uses a different code set, it performs character conversion to preserve the meaning of the data.

The Java run time environment within the Java Virtual Machine (JVM) represents data in the Unicode character code set. Unicode contains encodings for characters in most known character code sets (both single-byte and multibyte). Most components in the WebSphere business integration system are written in Java; therefore, when data is transferred between most integration components, there is no need for character conversion.

This adapter supports the processing of bidirectional script data for languages such as Arabic, Hebrew, Urdu, Farsi and Yiddish. To use the bidirectional capacity, you must configure the bidirectional standard properties. For more information, refer to the standard configuration properties for connectors in Appendix A.

## <span id="page-18-0"></span>**Installing the adapter and related files**

For information on installing WebSphere Business Integration Server Express adapter products, refer to the WebSphere Business Integration Server Express installation guide for Windows, for Linux, or for i5/OS. The guide is located in the WebSphere Business Integration Server Express Adapters Infocenter at the following site: http://www.ibm.com/websphere/wbiserverexpress/infocenter.

## **Installed file structure**

The sections below describe the path and filenames for the product after installation. All product path names are relative to the directory where the product is installed on your system. The default path will vary depending upon your operating system and integration broker.

The utility installs the connector agent into the *ProductDir*\connectors\Domino directory, and adds a shortcut for the connector agent to the Start menu.

The following tables describe the Windows, i5/OS, and Linux installed file structures. The file structures that are automatically installed when you choose to install the connector through Installer. For instructions on installing, configuring, and running the examples, see Appendix B, "Connector [Configurator](#page-64-0) Express," on [page](#page-64-0) 55.

Once the files are loaded onto your system, you must copy some files to the Domino server as described in ["Copying](#page-21-0) files to the Domino server" on page 12.

## **Installed file structures for Windows**

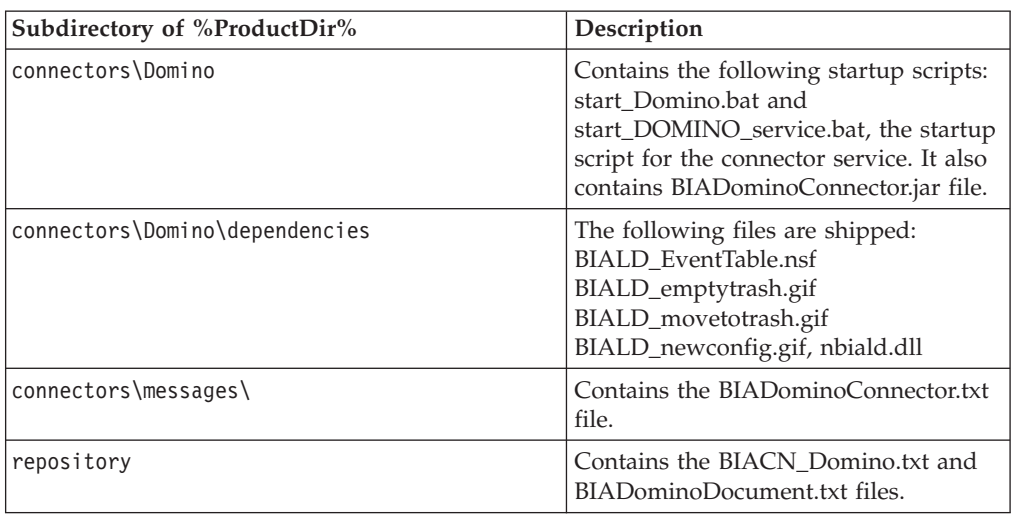

*Table 1. Installed Windows file structures*

For Windows the Installer adds an icon for the connector file viewable by selecting **Programs>IBM WebSphere Business Integration Server**

**Express>Adapters>Connector**. For a fast way to start the connector, create a shortcut to this file from the desktop.

Once the files are loaded onto your system, you must copy some files to the Domino server as described in ["Copying](#page-21-0) files to the Domino server" on page 12.

# <span id="page-19-0"></span>**Installed file structures for i5/OS**

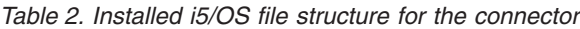

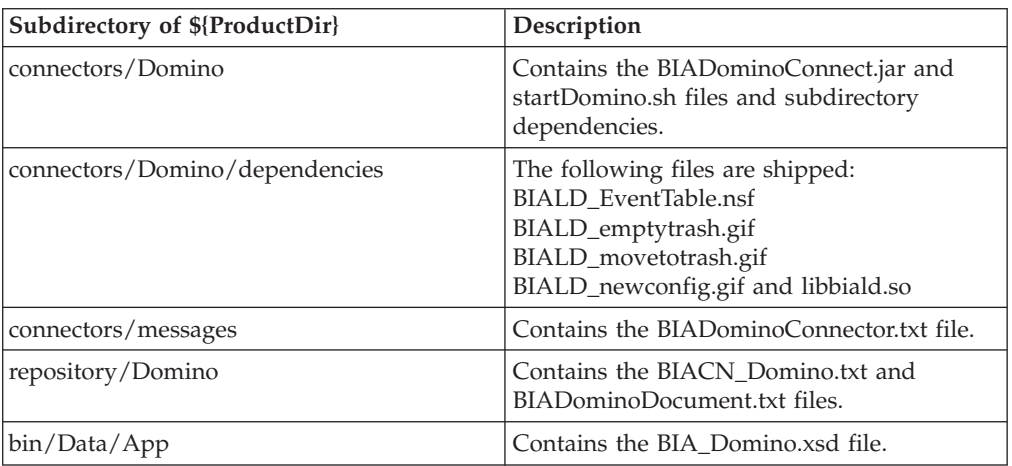

## **Installed file structures for Linux**

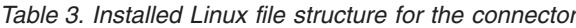

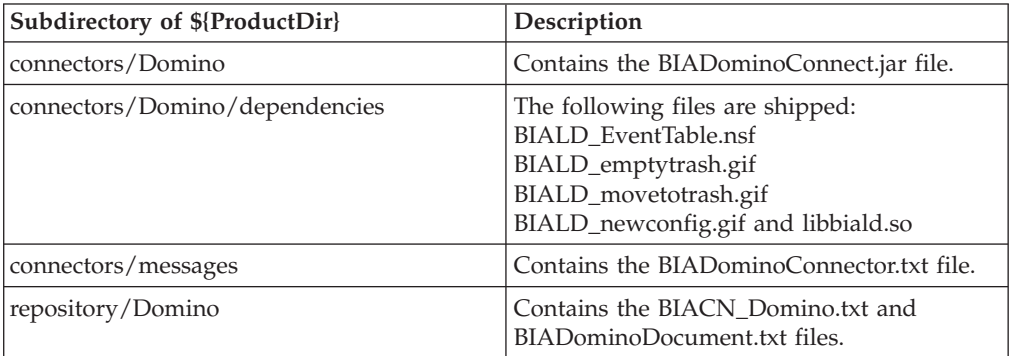

For Linux, you need to start the connector using the ″connector\_manager″ command.

## **Modifying the Domino server**

You must make the following modifications to the Domino server before you can run the adapter:

- 1. Configure the server to run the Domino Internet Interoperability Protocol (IIOP) and HTTP server (for Web Applications), and configure the server to allow remote calls from an application. These changes are made with the Domino Administrator.
- 2. Modify the NOTES.INI file on the Domino server.
- 3. Copy the event table and associated files and the event listener to the required directories on the Domino server.
- 4. Configure the event table.
- 5. Make the NCSO.jar file accessible to the adapter.

## **Configuring changes with Domino Administrator**

The Domino server must be configured to accept remote calls from an application for the adapter to operate. Configuration is done with the Domino Administrator (refer to your Lotus Domino administration documentation for details). The following sections describe what must be configured. Make sure that the server is restarted after these changes are made so that they will take effect.

#### **HTTP**

The HTTP server (for Web Applications) must be enabled on the Domino server. Refer to your Lotus Domino administration documentation for more information on how to set this up.

#### **IIOP**

The Domino Internet Interoperability Protocol (IIOP, sometimes called DIIOP) must be enabled. Make sure that a TCP/IP port number is configured and enabled for IIOP.

#### **Java/COM**

You must configure the username that is configured for the adapter, as well as the username(s) that will be specified in any incoming business objects, (if applicable) to run restricted and unrestricted Java agents (and methods, for R6).

**Note:** The user name configured for the adapter is the value for

ApplicationUserName as configured with Connector Configurator Express. Refer to ["Application-specific](#page-25-0) configuration properties" on page 16 for more information.

Configure these as follows:

#### **In R5:**

- 1. Select the Security tab.
- 2. In the Java/COM Restrictions section, in the "Who can -" column under both "Run unrestricted Java/Javascript/COM" and "Run restricted Java/Javascript/COM," enter the ApplicationUserName that is configured in the Connector Configurator Express file, as well as the username(s) that will be specified in any incoming business objects, if applicable.

#### **In R6:**

- 1. Select the Security tab.
- 2. In the Programmability Restrictions section, in the "Who can -" column, enter the ApplicationUserName that is configured in the Connector Configurator Express file, as well as the username(s) that will be specified in any incoming business objects, if applicable, for the following item:
	- Run restricted Java/Javascript/COM

## **Modifying NOTES.INI**

Add one of the following lines to the NOTES.INI file on the Domino server, depending on the operating system:

**On Windows:** EXTMGR\_ADDINS=nbiald.dll

**On i5/OS:** EXTMGR\_ADDINS=biald

To configure the adapter to run on WRKDOMSVR, add biald to the EXTMGR\_ADDINS setting.

<span id="page-21-0"></span>**Note:** Additional settings are separated by commas, for example: EXTMGR\_ADDINS=decsext,biald .

**On Linux:** EXTMGR\_ADDINS=libbiald.so

This enables the Domino server to call the event listener at startup.

**Note:** The event listener is a Domino Extension Manager library; therefore, the line should be entered on the same line in the NOTES.INI file as any other Domino Extension Manager libraries, separated from other entries by commas.

## **Copying files to the Domino server**

You must copy the event table files and the event listener from the *ProductDir*/connectors/Domino/dependencies directory on the adapter host computer to the required directories on the Domino server. The following table lists the files and where they must be copied:

| Directory to copy to              | File                                                                 | Description                                                                                         |  |  |
|-----------------------------------|----------------------------------------------------------------------|----------------------------------------------------------------------------------------------------|--|--|
| Domino data directory             | BIALD EventTable.nsf                                                 | Event table                                                                                         |  |  |
| Domino data directory             | BIALD emptytrash.gif<br>BIALD movetotrash.gif<br>BIALD newconfig.gif | Event table bitmaps<br>(appear if event table is<br>viewed through<br>Lotus Notes Client).          |  |  |
| Copy <b>one</b> of the following: |                                                                      |                                                                                                    |  |  |
| Domino server root                | libbiald.so                                                          | Event listener for $i5/OS$<br>systems. Copy this only if<br>your Domino server runs<br>on $i5/OS$ . |  |  |
| Domino server root                | libbiald.so                                                          | Event listener for Linux<br>systems. Copy this only if<br>your Domino server runs<br>on Linux.      |  |  |
| Domino server root                | nbiald.dll                                                           | Event listener for Windows<br>systems. Copy this only if<br>your Domino server runs<br>on Windows.  |  |  |

*Table 4. Files to copy into Domino server directories*

#### **Copying event table files**

Copy the following files from their installation directory to the Domino data directory. (On Windows, the default for this data directory is c:\Lotus\Domino\Data; on Linux there is no default so the directory name will vary.)

BIALD\_EventTable.nsf

BIALD\_emptytrash.gif

BIALD\_movetotrash.gif

BIALD\_newconfig.gif

#### **For i5/OS systems**:

The default for the data directory is /Domino/dominoserverName/data, where dominoserverName is the name of the Domino server.

**For Linux:**

The default for this data directory is /local/notesdata.

#### **Copying the event listener**

Copy the event listener from the installation directory *(%ProductDir%)*/connectors/Domino/dependencies to the Domino server root directory.

This will be one of the following files, depending on the operating system on which the Domino server will be run:

**For Windows systems:** nbiald.dll Typically the root directory to which you will install is: c:\lotus\domino.

**For i5/OS systems:** libbiald.so You must create a symbolic link using the following CL command: ADDLINK OBJ('/QSYS.LIB/QWBISVR44.LIB/LIBBIALD.SVRPGM') NEWLNK('/QIBM/UserData/LOTUS/NOTES/LIBBIALD.SRVPGM')

**For Linux systems:** libbiald.so Upon installation, this file is located in \${CROSSWORLDS}/connectors/Domino/dependencies. After it is configured for execution, copy this file to /opt/lotus/notes/latest/linux.

**Note:** The event listener is not supported on the Linux Domino server.

## **Configuring the event table**

To allow the adapter's event listener to monitor events that occur on the Domino server, you must configure the adapter's event table. The event table is a Lotus Domino database file which you can open from a Lotus Notes client.

To configure the event table:

- 1. From a Lotus Notes client, select File > Database > Open and select the Domino server name to be supported by this adapter.
- 2. Select the BIALD\_EventTable database. If it does not appear in the list, enter or browse for BIALD\_EventTable.nsf in the Filename field. The window should appear similar to the following:

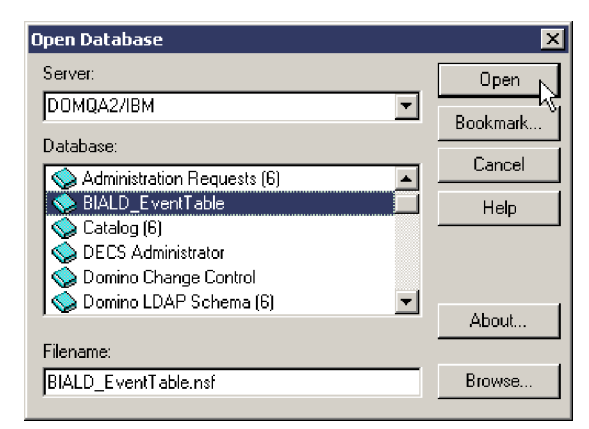

3. Click Open. The following window is displayed:

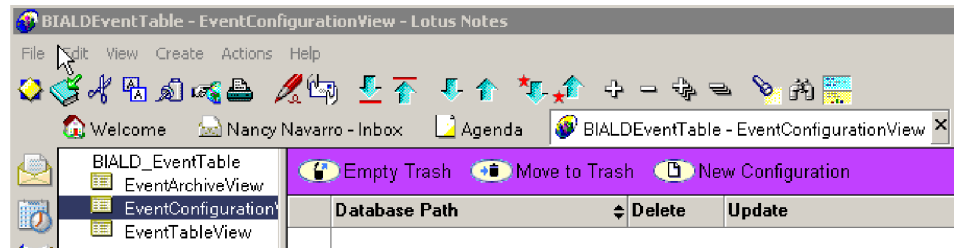

- 4. Select EventConfigurationView from the navigation view in the left panel.
- 5. Select New Configuration from the menu bar. The following table will appear:

## WBI Adapter for Lotus Domino ConfigurationTable:

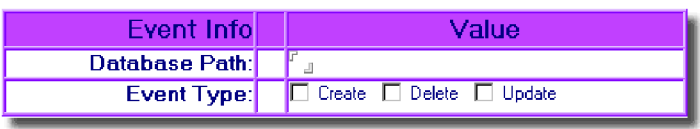

- 6. In the Database Path field, enter the path of the database that you want the adapter to monitor. The path should be relative to your *Domino server root directory*/Data. For example, if the database is called Buyer and the path is *Domino server root*/Data/BusApp/Buyer.nsf, enter BusApp/Buyer in the Database Path field.
- 7. In the Event Type row, select the verb types or verb type combination that will enable the adapter to monitor the desired event types, as follows:

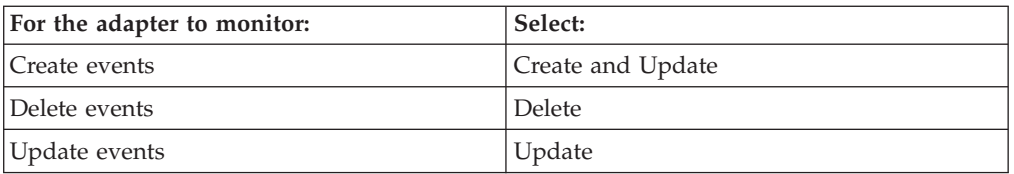

For example, the following selections enable the adapter to monitor create, update and delete events:

#### WBI Adapter for Lotus Domino Configuration Table:

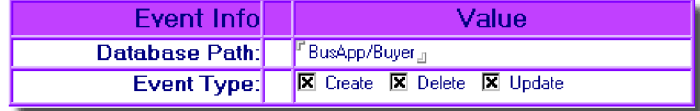

**Note:** It is not possible for the adapter to monitor Create events without also monitoring Update events. For monitoring Create events you must select Create *and* Update as shown in the following example:

#### WBI Adapter for Lotus Domino ConfigurationTable:

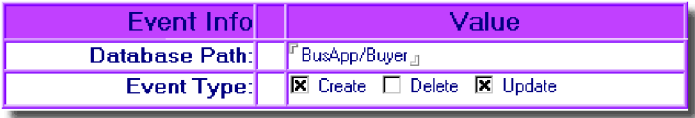

8. Select File > Save to save the configuration, then close the event table database.

## **Making NCSO.jar accessible**

The file NCSO.jar is part of the Lotus Domino Toolkit for Java/CORBA, which should have come with your Lotus Domino server. (The file should be available on the Domino server and on Notes clients.) NCSO.jar contains the Lotus Domino API (known as Domino Objects for Java). You must update the adapter startup script to point to this file.

#### **Location of NCSO.jar**

Typically, NSCO.jar resides in the following directory on the Domino server:

*DirectoryName*\Data\domino\java

where *DirectoryName* is the name of the Domino server directory or the Notes client directory.

**Note:** For Linux, substitute slashes (/) for backslashes in the pathname shown above.

#### **Modifying the startup script**

Change the following line in the adapter startup script to point to NCSO.jar.

#### **On Linux:** Change

```
DOMINOJAVACLASSES=/server1/domino/java
CON SPEC JAR ONE=${DOMINOJAVACLASSES}/NCSO.jar
```
to

```
DOMINOJAVACLASSES=directoryname
CON_SPEC_JAR_ONE=${DOMINOJAVACLASSES}/NCSO.jar
```
where

*directoryname* is the name of the directory containing NCSO.jar.

#### **On Windows:** Change

set DOMINOCLASSES=C:\Notes\Data\domino\java\NCSO.jar

to

set DOMINOCLASSES=*directoryname*\NCSO.jar

where

*directoryname* is the name of the directory containing NCSO.jar.

#### **On i5/OS:**

The default setting is DOMINOCLASSES=/QIBM/ProdData/lotus/notes/data /domino/JAVA/NCSO.jar.

## <span id="page-25-0"></span>**Configuring the connector**

Connectors have two types of configuration properties: standard configuration properties and adapter-specific configuration properties. You must set the values of these properties before running the adapter with the Connector Configurator Express, a tool provided with the WebSphere Business Integration Server Express Adapters. When you have finished specifying values for the connector's configuration properties, Connector Configurator Express saves the values in a repository where it will be available to the adapter upon startup.

You use Connector Configurator Express to configure connector properties:

- For a description of Connector Configurator Express and step-by-step procedures, see Appendix B, "Connector [Configurator](#page-64-0) Express," on page 55.
- v For a description of standard connector properties, see "Standard configuration properties" and then see Appendix A, "Standard [configuration](#page-42-0) properties for [connectors,"](#page-42-0) on page 33.
- v For a description of connector-specific properties, see "Application-specific configuration properties."

## **Standard configuration properties**

Standard configuration properties provide information that all adapters use. See Appendix A, "Standard [configuration](#page-42-0) properties for connectors," on page 33 for documentation of these properties.

The connector obtains its configuration values at startup. During a run-time session, you may want to change the values of one or more connector properties.

- Changes to some connector configuration properties, such as AgentTraceLevel, are dynamic, taking effect immediately.
- v Changes to other connector properties are static, requiring component restart or system restart after a change.

To determine whether a property is dynamic or static, refer to the update method column in Connector Configurator Express.

Note that logging and tracing parameters are standard configuration properties. For more information about setting up logging and tracing, refer to [Appendix](#page-42-0) A, "Standard [configuration](#page-42-0) properties for connectors," on page 33.

#### **Application-specific configuration properties**

Application-specific connector configuration properties provide information needed by the connector at run time. They also provide a way for you to change static information or logic within the connector without having to recode and rebuild it.

To view and configure these properties, select the Connector Configurator Express **Application Config Properties** tab to add or modify configuration properties. For more information, see Appendix B, "Connector [Configurator](#page-64-0) Express," on page 55. Table 5 lists the application-specific configuration properties for the connector, along with their descriptions and possible values.

| Property                                                                                                    | Description                                                                                                    | <b>Type</b>     | Default value                                                            |  |
|----------------------------------------------------------------------------------------------------|----------------------------------------------------------------------------------------------------|-----------------|--------------------------------------------------------------------------|--|
| DominoServerName                                                                                                    | machine name of Domino server                                                                                                    | string          | None.                                                                    |  |
| ApplicationUserName                                                                                                    | The Domino user's name. This property can be<br>configured for bidirectional languages.                                                                                                    | string          | None. This property can<br>be configured for<br>bidirectional languages. |  |
| ApplicationPassword                                                                                                    | The Domino user's password. This property can be<br>configured for bidirectional languages.                                                                                                    | None.<br>string |                                                                          |  |
| EventDBName                                                                                                    | The Domino event database name.                                                                                                    | string          | BIALD_EventTable.nsf                                                     |  |
| DocumentBOName                                                                                                    | The name of the business object for Lotus Domino.                                                                                                    | string          | DominoDocument                                                           |  |
| ForceSave                                                                                                    | When the adapter is processing a Create or<br>Update request, if ForceSave is true, the<br>document is saved even if someone else edits<br>and saves the document while the adapter is<br>processing the request. The last version of the<br>document is the one that is saved; the earlier<br>version is discarded. If false, and someone else<br>edits the document while the adapter is<br>processing the request, the MakeResponse<br>property determines the outcome.                                                                                                    | Boolean         | False.                                                                   |  |
| MakeResponse<br>When the adapter is processing a Create or<br>Update request, if ForceSave is false and<br>MakeResponse is true, the current document<br>becomes a response to the original document. If<br>MakeResponse is false, the save is cancelled. If<br>ForceSave is true, the MakeResponse property<br>has no effect. |                                                                                                    |                 | True.                                                                    |  |
| ForceDelete                                                                                                    | When the adapter is processing a Delete request,<br>if ForceDelete is true the document is removed<br>even if another user modifies the document after<br>the adapter opens it. If false, the document is<br>not removed if another user modifies it.                                                                                                    | Boolean         | False.                                                                   |  |
| InDoubtEvents                                                                                                    | The recovery options for InProgress events. Possible<br>values: Reprocess, FailOnStartup, LogError, or<br>Ignore. Refer to Table 6 for descriptions of these<br>options.                                                                                                    | String          | Reprocess                                                                |  |
| <b>DateFormats</b>                                                                                                    | Possible formats of Created and LastModified<br>dates for incoming business objects. When a<br>business object is received from the integration<br>broker, the Domino adapter must convert its<br>Created and LastModified dates to the Java<br>format understood by the Lotus Domino server.<br>Multiple formats can be specified, separated by a<br>semicolon (;). The adapter will compare the<br>incoming date with the specified formats in the<br>order listed. If no format is specified, the date<br>format on the adapter's host system is used. The<br>date format must conform to that required<br>by the java.text.SimpleDateFormat API in the<br>Java 2 Platform, Standard Edition (J2SE) v1.3.1. | String          | $MM/dd/yy$ hh:mm aaa;<br>MM/dd/yy                                        |  |

*Table 5. Application-specific configuration properties for Lotus Domino*

<span id="page-27-0"></span>You must configure DominoServerName, ApplicationUserName, and ApplicationPassword. If a server name, user name, and password are defined in the business object received from the integration broker, then these are used to establish the adapter's session with the Domino server. If the business object does not contain any of these items, the adapter uses the values defined for them in the configuration file.

Table 6 defines the possible values for InDoubtEvents. An in-doubt event is one that was being processed when the adapter terminates, and before the adapter could update the event status to indicate whether the event was either successfully sent or failed. When the adapter is restarted, it checks the event table for events that were in progress and take action depending upon which option has been configured for the InDoubtEvents property.

| Value of<br>InDoubtEvents | Description                                                                                                    |
|---------------------------|----------------------------------------------------------------------------------------------------|
| Reprocess                 | Causes the event to be resubmitted for a subsequent poll call.<br>Note: This could cause an event to be duplicated. To avoid this, use<br>another option. |
| FailOnStartup             | Logs a fatal error, shutting down the adapter.                                                                                                    |
| LogError                  | Logs an error without shutting down the adapter.                                                                                                    |
| Ignore                    | Ignores the in-progress event records in the event table.                                                                                                 |

*Table 6. Possible values for InDoubtEvents property*

## **Starting the connector**

A connector must be explicitly started using its **connector start-up script**. On Windows systems the startup script should reside in the connector's runtime directory:*ProductDir*\connectors\*connName*where *connName* identifies the connector.

On Linux systems the startup script should reside in the *ProductDir*/bin directory.

On i5/OS systems the startup script should reside in the /QIBM/UserData/WBIServer44/<instance>/connectors/<ConnInstance/ with which the connector runs.

The name of the startup script depends on the operating-system platform, as Table 7 shows.

| <b>Operating system</b> | Startup script     |  |  |  |  |  |
|-------------------------|--------------------|--|--|--|--|--|
| Linux                   | connector manager  |  |  |  |  |  |
| i5/OS                   | start connName.sh  |  |  |  |  |  |
| Windows                 | start connName.bat |  |  |  |  |  |

*Table 7. Startup scripts for a connector*

When the startup script runs, it expects by default to find the configuration file in the *Productdir* (see the commands below). This is where you place your configuration file.

**Note:** You need a local configuration file if the adapter is using JMS transport.

v **Starting the connector on a Windows system:**

- <span id="page-28-0"></span>– From the **Start** menu, select **Programs > IBM WebSphere Business Integration Server Express > Adapters > Connectors**. By default, the program name is "IBM WebSphere Business Integration Server Express". However, it can be customized. Alternatively, you can create a desktop shortcut to your connector.
- From the Windows command line: start\_connName connName brokerName {-cconfigFile}.
- On Windows systems, you can configure the connector to start as a Windows service. In this case, the connector starts when the Windows system boots (for an Auto service) or when you start the service through the Windows Services window (for a Manual service).
- v **Starting the connector on a Linux system**:
	- From the command line type:

connector\_manager -start *connName WebSphereICSName* [-c*configFile* ]

where *connName* is the name of the connector and *brokerName* identifies your integration broker.

- For InterChange Server Express, specify for *brokername* the name of the InterChange Server Express instance.
- v **Starting the connector on an i5/OS system**:
	- From the Windows system where the WebSphere Business Integrations Server Express Console is installed, select **IBM WebSphere Business Integration Server Express>Toolset Express> Administrative>Console**. Then specify the OS/400 or i5/OS system name or

IP address and a user profile and password that has \*JOBCTL special authority. Select the connector from the list of connectors, and click Start

- To automatically start the adapter using the Console, use the submit\_adapter.sh script. This is the only way the adapter will start using the subsystem within the autostart job entry for the server.
- In Batch mode, from the i5/OS command line, you need to run the CL command QSH and from the QSHELL environment. Run /QIBM/ProdData/WBIServer44/bin/submit\_adapter.sh *connName WebSphereICSName pathToConnNameStartScript jobDescriptionName*, where *connName* is the connector name, *WebSphereICSName* is the Interchange Server Express server name (default is QWBIDFT44), *pathToConnNameStartScript* is the full path to the connector start script, *jobDescriptionName* is the name of the job description to use in the QWBISVR44 library.
- In interactive mode, you need to run the CL command QSH and from the QSHELL environment. Run */QIBM/UserData/WBIServer44/WebSphereICSName/connectors/connName/ start\_connName.sh connNameWebsphereICSName* [-cConfigFile] where *connName* is the name of your connector and *WebSphereICSName* is the name of the InterChange Server Express instance.

For more information on how to start a connector, including the command-line startup options, refer to the *System Administration Guide*.

## **Stopping the connector**

The way to stop a connector depends on the way that the connector was started.

• Windows:

- <span id="page-29-0"></span>– You can invoke the startup script which creates a separate "console" window for the connector. In this window, type "q" and press Enter to stop the connector.
- You can configure the connector to start as a Windows service. In this case, the connector stops when the Windows system shuts down.
- v **i5/OS**:
	- If you started the connector using the Console, or using the ″submit\_adapter.sh″ script in QSHELL, then you can use one of two methods to stop the connector:
	- From the Windows system where the WebSphere Business Integration Server Express Console is installed, select IBM **WebSphere Business Integration Express> Toolset Express>Administrative>Console**. Then specify the OS/400 or i5/OS system name or IP address and a user profile and password that has \*JOBCTL special authority. Select the Domino adapter from the list and select the Stop button. Use the CL Command WRKACTJOB SBS (QWBISVR44) to display the jobs to the Server Express Product. Scroll the list to find the job with the jobname that matches the job description for the connector. For example, for the Domino connector the jobname is QWBIDOMC. Select Option 4 on this job, and press F4 to get the prompt for the ENDJOB command. Then specify \*IMMED for the Option parameter and press enter.

**Note:** The connector will end when the QWBISVR44 subsystem has ended.

- If you used the start\_connName.sh script to start the adapter from QSHELL, press F3 to end the connector. You can also stop the agent, by using a script named *stop\_adapter.sh* located in the /QIBM/ProdData/WBIServer44/bin directory.
- v **Linux**:

Connectors run in the background so they have no separate window. Instead, run the following command to stop the connector: connector\_manager -stop *connName*

where *connName* is the name of the connector.

## **Creating multiple connector instances**

Creating multiple instances of a connector is in many ways the same as creating a custom connector. You can set your system up to create and run multiple instances of a connector by following the steps below. You must:

- v Create a new directory for the connector instance
- Make sure you have the requisite business object definitions
- v Create a new connector definition file
- Create a new start-up script

## **Create a new directory**

v **For Windows Platforms**:

ProductDir\connectors\connectorInstance

If the connector has any connector-specific meta-objects, you must create a meta-object for the connector instance. If you save the meta-object as a file, create this directory and store the file here:

ProductDir\repository\connectorInstance

where *connectorInstance* uniquely identifies the connector instance.

You can specify the InterChange Server Express server name as a parameter of startup.bat; an example is: start\_DOMINO.bat connName serverName.

v **For i5/OS Platforms:**

/QIBM/UserData/WBIServer44/WebShereICSName /connectors/connectorInstance

where connectorInstance uniquely identifies the connector instance and where WebSphereICSName is the name of the Interchange Server Express instance with which the connector runs.

If the connector has any connector-specific meta-objects, you must create a meta-object for the connector instance. If you save the meta-object as a file, create this directory and store the file here:

/QIBM/UserData/WBIServer44/WebSphereICSName /repository/connectorInstance where WebSphereICSName is the name of the Interchange Server Express instance with which the connector runs.

v **For Linux Platforms**:

ProductDir/connectors/connectorInstancewhere connectorInstance uniquely identifies the connector instance. If the connector has any connector-specific meta-objects, you must create a meta-object for the connector instance. if you save the meta-object as a file, create this directory and store the file here: ProductDir/repository/connectorInstance.You can specify the InterChange Server Express servername as a parameter of connector\_manager; an example is connector\_manager -start connName WebSphereICSName [-cConfigFile].

## **Create business object definitions**

If the business object definitions for each connector instance do not already exist within the project, you must create them.

- 1. If you need to modify business object definitions that are associated with the initial connector, copy the appropriate files and use Business Object Designer Express to import them. You can copy any of the files for the initial connector. Just rename them if you make changes to them.
- 2. Files for the initial connector should reside in the following directory: ProductDir\repository\initialConnectorInstance

Any additional files you create should be in the appropriate connectorInstance subdirectory of ProductDir\repository.

## **Create a connector definition**

You create a configuration file (connector definition) for the connector instance in Connector Configurator Express. To do so:

- 1. Copy the initial connector's configuration file (connector definition) and rename it.
- 2. Make sure each connector instance correctly lists its supported business objects (and any associated meta-objects).
- 3. Customize any connector properties as appropriate.

## **Create a start-up script**

To create a startup script:

1. Copy the initial connector's startup script and name it to include the name of the connector directory:

dirname

- 2. Put this startup script in the connector directory you created in ["Create](#page-29-0) a new [directory"](#page-29-0) on page 20.
- 3. (For Windows only.) Create a startup script shortcut.
- 4. (For Windows only.) Copy the initial connector's shortcut text and change the name of the initial connector (in the command line) to match the name of the new connector instance.
- 5. (For i5/OS only.) Create a job description for the connector using the information below: CRTDUPOBJ(QWBIDOMINO) FROMLIB(QWBISVR44)OBJTYPE(\*JOBD)TOLIB (QWBISVR44) NEWOBJ(newdominoname) where newdominoname is a 10-character name that you use for the job description for your new connector.
- 6. (For i5/OS only.) Add the new connector to the WebSphere Business Integration Server Express Console. For information about the WebSphere Business Integration Server Express console, refer to the online help provided with the Console.

## <span id="page-32-0"></span>**Chapter 3. Lotus Domino adapter business objects**

This chapter describes Lotus Domino business objects. As part of the Lotus Domino adapter, IBM provides you with a preconfigured business object that can be used as-is; no modification is necessary, and the required business object definition is installed as part of the installation process described in [Chapter](#page-16-0) 2, "Installing and [configuring](#page-16-0) the adapter," on page 7.

For your background information, this chapter explains the structure of business objects, describes Lotus Domino business objects, and how the adapter processes them.

The chapter contains the following sections:

- "Defining metadata" on page 23
- "Overview of business object structure" on page 23
- v "Lotus Domino business object [definition"](#page-33-0) on page 24
- ["Generating](#page-35-0) business objects" on page 26

#### **Defining metadata**

The adapter for Lotus Domino is metadata-driven. In the WebSphere business integration system, metadata is defined as application-specific information exported by Lotus Domino that describes its data structures. The metadata is used to construct business object definitions which the connector uses at run time to build business objects.

A metadata-driven adapter handles each business object that it supports according to the metadata encoded in the business object definition. This enables the adapter to handle new or modified business object definitions without requiring modifications to the code.

Application-specific metadata includes the structure of the business object and the settings of its attribute properties. Actual data values for each business object are conveyed in message objects at run time.

## **Overview of business object structure**

In the WebSphere business integration system, a business object definition consists of:

- A type name
- Supported verbs
- Attributes

An application-specific business object is a particular instance of a business object definition. It reflects a specific application's data structure and attribute properties.

Some attributes, instead of containing data, point to child business objects or arrays of child business objects that contain the data for these objects. Keys relate the data between the parent record and child records.

<span id="page-33-0"></span>Business objects for adapters can be flat or hierarchical. A flat business object only contains simple attributes, that is, attributes that represent a single value (such as a string) and do not point to child business objects. A hierarchical business object contains both simple attributes and child business objects or arrays of child business objects that contain attribute values.

A cardinality 1 container object, or single-cardinality relationship, occurs when an attribute in a parent business object contains a single child business object. In this case, the child business object represents a collection that can contain only one record. The attribute type is the same as that of the child business object.

A cardinality *n* container object, or multiple-cardinality relationship, occurs when an attribute in the parent business object contains an array of child business objects. In this case, the child business object represents a collection that can contain multiple records. The attribute type is the same as that of the array of child business objects.

## **Lotus Domino business object definition**

The Lotus Domino adapter uses one main business object, the DominoDocument business object. DominoDocument contains one child business object that is in use for this release: the DominoItem business object. The DominoItem business object, in turn has one child, the DominoItemValue business object.

**Note:** An additional child business object, the DominoEmbeddedObject business object, has been defined for DominoDocument but it is not used for this release of the adapter.

The DominoDocument business object represents a Lotus Domino document. A document can be any kind of Lotus Domino data note, such as a mail message, calendar entry, or "to do" item. The DominoItem business object represents items, which are components of Domino documents.

**Note:** The adapter supports only the following text, date/times and numbers simple Domino Item types in this release: AUTHORS, DATETIMES, NAMES, NUMBERS, READERS, TEXT. The adapter does not support the RICHTEXT Domino Item type.

Through the DominoDocument business object, the adapter supports the verbs Create, Update, Delete, Retrieve and Exists for inbound requests. That is, another application can request that on the Domino server, a new Domino document be created, an existing one be updated, or an existing one be deleted. It can also request that an existing Domino document be sent to the application, and check that a particular document already exists on the Domino server.

The adapter also supports the verbs Create, Update, and Delete for outbound events. That is, whenever a document on the Domino server is Created, Updated, or Deleted, notification of the event will be sent to the integration broker.

[Figure](#page-34-0) 3 shows how the DominoDocument business object appears in the Business Object Designer Express.

<span id="page-34-0"></span>

| $   \times$<br><b>E</b> DominoDocument:TestICL |                |                           |                                         |        |         |          |      |                |         |                          |
|------------------------------------------------|----------------|---------------------------|-----------------------------------------|--------|---------|----------|------|----------------|---------|--------------------------|
| General<br>Attributes                          |                |                           |                                         |        |         |          |      |                |         |                          |
|                                                | Pos            | <b>Name</b>               | Type                                    | Key    | Foreign | Required | Card | Maximum Length | Default | App Spec Info            |
|                                                | $\mathbf{1}$   | NotelD                    | String                                  | ⊽      | п       | п        |      | 255            |         |                          |
| 2                                              | $\overline{2}$ | DatabaseName              | String                                  | г      | П       | П        |      | 255            |         |                          |
| 3                                              | 3              | <b>UNID</b>               | String                                  | г      | П       | п        |      | 255            |         |                          |
| 4                                              | $\overline{4}$ | ServerName                | String                                  | П      | П       | П        |      | 255            |         |                          |
| 5                                              | 5              | UserName                  | String                                  | Г      | П       | П        |      | 255            |         |                          |
| 6                                              | <b>G</b>       | Password                  | String                                  | Е      | П       | П        |      | 255            |         |                          |
| 7                                              | 7              | Created                   | Date                                    | Г      | П       | П        |      |                |         |                          |
| 8                                              | l8             | FTSearchScore             | Integer                                 | П      | П       | П        |      |                |         |                          |
| 9                                              | g              | Kev                       | String                                  | П      | П       | П        |      | 255            |         |                          |
| 10                                             | 10             | LastModified              | Date                                    | П      | П       | П        |      |                |         |                          |
| 11                                             | 11             | NameOfProfile             | String                                  | П      | П       | $\Box$   |      | 255            |         |                          |
| 12                                             | 12             | ParentDocumentUNID String |                                         | П      | П       | П        |      | 255            |         |                          |
| 13                                             | 13             | Signer                    | String                                  | $\Box$ | П       | П        |      | 255            |         |                          |
| 14                                             | 14             | Size                      | Integer                                 | П      | П       | П        |      |                |         |                          |
| 15                                             | 15             | URL                       | String                                  | П      | П       | П        |      | 255            |         |                          |
| $\overline{16}$                                | 16             | Verifier                  | String                                  | г      | П       | П        |      | 255            |         |                          |
| 17                                             | 17             | HasEmbedded               | <b>Boolean</b>                          | г      | П       | П        |      |                |         |                          |
| 18                                             | 18             | <b>IsDeleted</b>          | Boolean                                 | П      | П       | П        |      |                |         |                          |
| 19                                             | 19             | <b>IsProfile</b>          | Boolean                                 | г      | П       | П        |      |                |         |                          |
| 20                                             | 20             | IsResponse                | Boolean                                 | г      | г       | $\Box$   |      |                |         |                          |
| 21                                             | 21             | <b>IsSentByAgent</b>      | Boolean                                 | г      | П       | П        |      |                |         |                          |
| 22                                             | 22             | <b>IsSigned</b>           | Boolean                                 | г      | П       | П        |      |                |         |                          |
| 23                                             | 23             | Is Valid                  | Boolean                                 | г      | П       | П        |      |                |         |                          |
| 24                                             | 24             |                           | El EmbeddedObjects DominoEmbeddedObject | П      | $\Box$  | $\Box$   | Ν    |                |         |                          |
| 25                                             | 25             | <b>H</b> Items            | Dominottern                             | г      | П       | П        | Ν    |                |         |                          |
| 26                                             | 26             | ObjectEventId             | String                                  |        |         |          |      |                |         |                          |
| 27                                             | 27             |                           |                                         | г      | Е       | г        |      | 255            |         |                          |
| $\blacksquare$                                 |                |                           |                                         |        |         |          |      |                |         | $\overline{\phantom{0}}$ |
|                                                |                |                           |                                         |        |         |          |      |                |         |                          |

*Figure 3. DominoDocument business object*

[Figure](#page-35-0) 4 shows the child business object, DominoItem, as it appears in Business Object Designer Express.

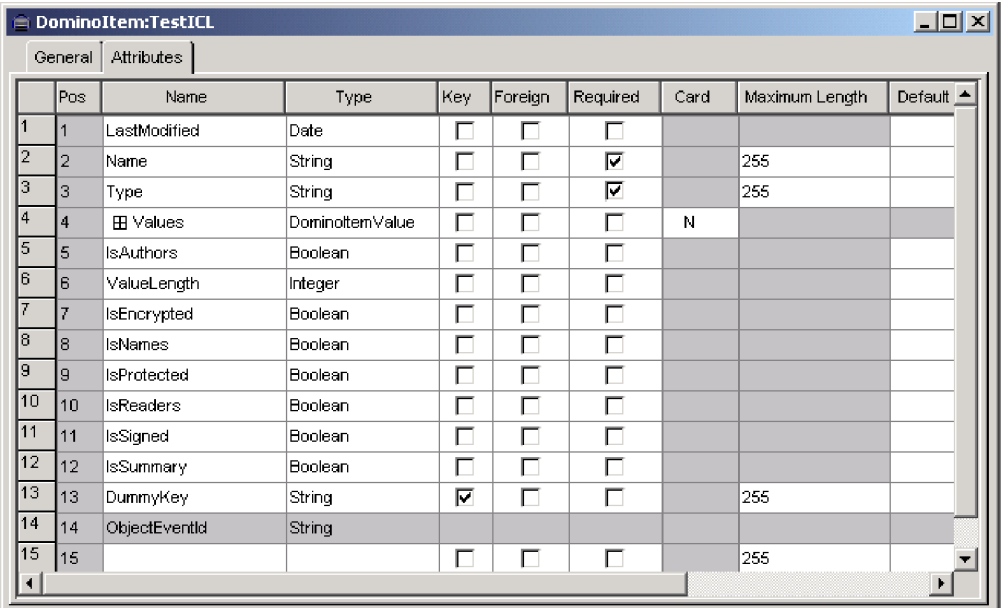

#### <span id="page-35-0"></span>*Figure 4. DominoItem child business object*

Figure 5 shows the DominoItemValue business object as it appears in Business Object Designer Express.

| = DominoItemValue:TestICL |                              |      |               |        |     |         |          |      | $\Box$ o $\Box$ |         |               |
|---------------------------|------------------------------|------|---------------|--------|-----|---------|----------|------|-----------------|---------|---------------|
|                           | <b>Attributes</b><br>General |      |               |        |     |         |          |      |                 |         |               |
|                           |                              | lPos | Name          | Type   | Key | Foreign | Required | Card | Maximum Length  | Default | App Spec Info |
|                           |                              |      | Value         | String |     |         |          |      | 255             |         |               |
| $\overline{2}$            | 12                           |      | DummyKey      | String | ╔   | ┑       | г        |      | 255             |         |               |
| 3                         | l3                           |      | ObjectEventId | String |     |         |          |      |                 |         |               |
| 4                         | 14                           |      |               |        |     |         |          |      | 255             |         |               |
|                           |                              |      |               |        |     |         |          |      |                 |         |               |

*Figure 5. DominoItemValue child business object*

Except for the child business objects, all DominoDocument business object attributes have a cardinality 1 relationship. The child business object DominoItem has *n* cardinality; that is, the adapter will handle a Domino document with any number of subordinate document items. And within the DominoItem business object, the child business object DominoItemValue also has *n* cardinality; that is, there can be multiple values associated with an item. (For example, an e-mail message might have multiple recipients.)

Refer to Lotus Domino business object [attributes](#page-80-0) of this manual for definitions of Lotus Domino business object attributes.

### **Generating business objects**

During run-time, each time an event of interest occurs on the Lotus Domino server (that is, when a Domino document is created, updated or deleted) the connector obtains the event data from Lotus Domino. ("How the [connector](#page-12-0) works" on page 3 describes this process in more detail.) The connector then maps the data to the business object definition to create a specific business object instance (commonly known as simply a "business object.") It then sends this business object to the integration broker for processing, and the event information is in this way available to another application. The connector also receives business objects from the integration broker. Business objects received from the integration broker that originate from another application might request that Lotus Domino create, update or delete a document on the Lotus Domino server or that a document's existence be checked, or that an entire Domino document be sent back to the integration broker, and from there to the requesting application.

**Note:** In general, application-specific business objects should be limited to under 1 MB where possible, and should never exceed 5 MB. For more information, see "Business object size [limitation"](#page-40-0) on page 31.
# **Chapter 4. Troubleshooting and error handling**

This chapter describes how the adapter for Lotus Domino handles errors. The adapter reports on the status of events, and generates error and tracing messages. This chapter describes these messages and provides troubleshooting tips. The chapter contains the following sections:

- "Event status"
- "Error messages" on page 27
- ["Tracing"](#page-40-0) on page 31

#### **Event status**

You can review the status of an event in the event view and the archive view of the event table. This might help you determine the problem that has occurred in processing an event. In the event view, event status can be "Ready for Poll" or  $\tilde{H}$ In-progress." In the archive view, event status can be "Success," "Unsubscribed," "Error Processing Event," "Error Posting Event" or "Error Object Not Found."

You can change the status of an event after resolving an error or for troubleshooting purposes, as follows:

- 1. Navigate to the event table archive view (EventArchiveView) or event view (EventTableView) from the Lotus Notes client.
- 2. Select the event whose status you wish to change.
- 3. Right click and select Edit.
- 4. Select the status you wish to change to from the drop-down box.
- 5. Select File > Save.

The event's status will change and will be displayed in the applicable event table view.

#### **Error messages**

Error messages are logged to STDOUT or a file that you specify. The method for specifying a log file differs depending on your integration broker. For instructions on how to change where messages are logged, refer to the System Implementation Guide.

Table 8 lists common errors generated by the adapter and recommended solutions. In the table, "xxx" and "yyy" represent strings in actual generated messages.

| Error<br> number | Error message                                                                  | <b>Explanation/Recommended solution</b>                                                                                                    |
|------------------|--------------------------------------------------------------------------------|----------------------------------------------------------------------------------------------------|
| 4001             | Exception caught in xxx: yyy                                                   | An exception was caught in method xxx. The<br>exception text is described in yyy, which may contain<br>the message ID and text extracted from the<br>NotesException class. |
| 4006             | There is no value for configuration property<br>xxx. Using default value: yyy. | If needed, set the property as appropriate using the<br>Connector Configurator Express.                                                                                    |

*Table 8. Common adapter errors and recommended solutions*

| Error<br>number | Error message                                                                                                    | <b>Explanation/Recommended solution</b>                                                                                                    |
|-----------------|----------------------------------------------------------------------------------------------------|----------------------------------------------------------------------------------------------------|
| 4008            | There is no value for configuration property<br>XXX.                                                                | If needed, set the property as appropriate using the<br>Connector Configurator Express.                                                                                                    |
| 4034            | Failed to deliver the document business<br>object to the integration broker. Event # xxx,<br>status yyy.            | The status will indicate why the failure occurred. You<br>can change the status to "ready for poll" once the<br>problem has been corrected.                                                                                                    |
| 4036            | No subscription was found for the<br>attempted business object delivery. Event #<br>xxx, status yyy.                | Verify that the collaborations and connectors are<br>started.                                                                                                    |
| 4049            | Failed to retrieve the document with noteID:<br>xxx, event # yyy.                                                   | A problem occurred retrieving the document specified<br>in the event specified. Document may have been<br>deleted subsequent to the specified event.                                                                                                    |
| 4050            | Failed to retrieve event record # xxx.                                                                              | Verify that the BIALD_EventTable.nsf database is<br>available and that the user specified in connector<br>configuration has appropriate authority to read<br>documents in the database.                                                                                                    |
| 4051            | There are no more events to poll from the<br>event table.                                                           | There are no events listed in the event table. No action<br>is required.                                                                                                    |
| 4052            | Failed to retrieve the event view: xxx.                                                                             | There was a problem reading the event table view of<br>the BIALD_EventTable.nsf database. Verify that the<br>BIALD_EventTable.nsf database is available and that<br>the user specified in Connector Configurator Express<br>has appropriate authority to read documents in the<br>database. |
| 4059            | The item type is not recognized.                                                                                    | The adapter is processing a document that has an Item<br>type that is not supported. The item will not appear in<br>the DominoDocument Business Object. Refer to "Lotus<br>Domino business object definition" for the supported<br>Item types.                                              |
| 4064            | Failed to open the database: xxx for a<br>Domino event. Document noteID yyy. Event<br>$#$ zzz.                      | Verify that the database is available and that the user<br>specified in connector configuration has appropriate<br>authority to read documents in the database.                                                                                                    |
| 4072            | Encountered an IN_PROGRESS event, event<br>number # xxx. The connector has been<br>configured to log an error.      | Based on connector configuration, In-progress events<br>are logged as errors. If configured action is incorrect,<br>update using Connector Configurator Express.                                                                                                    |
| 4073            | Encountered an IN_PROGRESS event, event<br>number # xxx. The connector has been<br>configured to log a fatal error. | Based on connector configuration, In-progress events<br>are logged as fatal errors. If the configured action is<br>incorrect, update using Connector Configurator<br>Express.                                                                                                    |
| 4074            | Encountered an IN_PROGRESS event. The<br>connector has been configured to ignore the<br>event.                      | Based on connector configuration, In-progress events<br>are ignored. If the configured action is incorrect,<br>update using Connector Configurator Express.                                                                                                    |
| 4075            | Encountered an IN_PROGRESS event. The<br>connector has been configured to reprocess<br>the event.                   | Based on connector configuration, In-progress events<br>are reprocessed. If configured action is incorrect,<br>update using Connector Configurator Express.                                                                                                    |
| 4076            | Failed to validate session in method xxx.                                                                           | Verify Domino server is started. Verify server,<br>username and password are configured correctly in<br>connector configuration.                                                                                                    |
| 4077            | Failed to establish a connection to the event<br>table database or view in method xxx.                              | Verify Domino server is started. Verify server,<br>username and password are configured correctly in<br>connector configuration.                                                                                                    |

*Table 8. Common adapter errors and recommended solutions (continued)*

| Error<br>number | Error message                                                                                                    | <b>Explanation/Recommended solution</b>                                                                                                    |
|-----------------|----------------------------------------------------------------------------------------------------|----------------------------------------------------------------------------------------------------|
| 4081            | Invalid document database path for event #<br><b>XXX</b>                                                                                                    | This message indicates that the database does not exist<br>at the configured path. The database might have been<br>deleted after the event was sent to the event table and<br>before the adapter attempted to process the event. |
| 4084            | This Domino session is no longer valid.                                                                                                    | Verify Domino server is started. Verify that server,<br>username and password are configured correctly in<br>connector configuration or Business Object.                                                                         |
| 5001            | Error accessing Domino server.<br>Server: xxx Username: yyy<br>Error text: zzz                                                                                        | An error occurred when accessing the Domino server.<br>Verify that the server has been started. See the error<br>text for more information.                                                                                      |
| 5002            | Error accessing database: xxx.<br>Error text: yyy                                                                                                    | An error occurred when accessing the specified<br>database. See the error text for more information.                                                                                                    |
| 5003            | Database xxx not found.                                                                                                    | The specified database was not found on the server.                                                                                                    |
| 5005            | Error opening database: xxx<br>The database does not exist.                                                                                                    | The specified database does not exist on the server.                                                                                                    |
| 5006            | Unsupported verb: xxx                                                                                                    | The specified verb is not supported by the connector.                                                                                                    |
| 5007            | Error opening document with noteID xxx.<br>Error text: yyy.                                                                                                    | An error occurred when opening the specified<br>document. See the error text for more information.                                                                                                    |
| 5008            | Error opening document with noteID xxx.<br>The document was not found in the<br>database.                                                                             | A document with the specified noteID was not found<br>in the database.                                                                                                    |
| 5009            | Error creating document.<br>Error text: xxx.                                                                                                    | An error occurred when creating a new document in<br>the database. See the error text for more information.                                                                                                    |
| 5010            | Error retrieving noteID from the document.                                                                                                    | An error occurred when retrieving the noteID from the<br>document after it was successfully created in the<br>database. The noteID will not be added to the business<br>object.                                                  |
| 5011            | Error deleting the document with noteID<br>xxx. Error text: yyy.                                                                                                    | An error occurred when deleting the specified<br>document from the database. See the error text for<br>more information.                                                                                                    |
| 5012            | Error validating document with noteID xxx.<br>Error text: yyy.                                                                                                    | An error occurred when validating the specified<br>document. See the error text for more information.                                                                                                    |
| 5013            | Error saving document.<br>Error text: xxx.                                                                                                    | An error occurred when saving the specified<br>document. See the error text for more information.                                                                                                    |
| 5014            | The Document was not saved.<br>Possible causes are:<br>1. The document was unchanged by the<br>request.<br>2. The ForceSave and MakeResponse<br>properties are false. | The document was not saved either because it was not<br>changed, or because of the ForceSave and<br>MakeResponse connector property values.                                                                                      |
| 5015            | Attribute xxx not found in the business<br>object yyy.                                                                                                    | The specified attribute was not found in the specified<br>business object.                                                                                                    |
| 5016            | Attribute xxx is not String type in the<br>business object yyy.                                                                                                    | The specified attribute is not a String type in the<br>specified business object.                                                                                                    |
| 5017            | Attribute xxx is not Boolean type in the<br>business object yyy.                                                                                                    | The specified attribute is not a Boolean type in the<br>specified business object.                                                                                                    |
| 5018            | Attribute xxx is not a business object type in<br>the business object yyy.                                                                                            | The specified attribute is not a business object type in<br>the specified business object.                                                                                                    |

*Table 8. Common adapter errors and recommended solutions (continued)*

| Error<br>number | Error message                                                                                                    | Explanation/Recommended solution                                                                                                    |
|-----------------|----------------------------------------------------------------------------------------------------|----------------------------------------------------------------------------------------------------|
| 5019            | Error adding item xxx to the document.<br>Error text: yyy.                                                            | An error occurred when adding an item to a<br>document. See the error text for more information.                                                                                                    |
| 5020            | Error retrieving the document's parent<br>database. Error text: yyy.                                                  | An error occurred when retrieving the parent database<br>of the document. See the error text for more<br>information.                                                                                                    |
| 5021            | Error retrieving the current session from the<br>database. Error text: xxx.                                           | An error occurred retrieving the current Session from<br>the Database. See the Error text for more information.                                                                                                    |
| 5022            | Error creating DateTime object from the<br>string xxx. Error text: yyy.                                               | An error occurred when creating a DateTime object<br>from the specified string. See the error text for more<br>information. Date strings need to conform to the<br>patterns specified in the java.text.SimpleDateFormat<br>API.                                                                                  |
| 5023            | No ItemHandler defined for type: xxx. Valid<br>types include Double, String, and Date.                                | No ItemHandler is defined for the type specified in<br>the DominoItem.type attribute.                                                                                                    |
| 5024            | Error setting flag xxx in item yyy.<br>Exception text: zzz.                                                           | An error occurred setting the specified flag in the<br>specified item. See the error text for more information.                                                                                                    |
| 5025            | Error converting string xxx to a Double.                                                                              | An error occurred converting the specified string to a<br>double object.                                                                                                    |
| 5026            | Error converting the Domino document to a<br>business object with noteID xxx Error text:<br>ууу.                      | An error occurred when converting a document to a<br>business object. See the error text for more<br>information.                                                                                                    |
| 5029            | Error removing item xxx from the document<br>noteID yyy.<br>Error text: zzz.                                          | An error occurred when removing the specified item<br>from the document. See the error text for more<br>information.                                                                                                    |
| 5030            | Error initializing and validating the business<br>object attributes.<br>Business object name: xxx.<br>Error text: yyy | An error occurred in the call to<br>CWConnectorUtil.initAndValidateAttributes() for the<br>specified business object. See the error text for more<br>information.                                                                                                    |
| 5031            | Unsupported subverb: xxx for Domino item<br>ууу.                                                                      | The specified subverb is not supported by the<br>connector.                                                                                                    |
| 5032            | Error parsing the date string using the<br>default format for locale. Date: xxx.<br>Locale: yyy.                      | An error occurred when parsing the specified date<br>string using the system default format for the specified<br>locale.                                                                                                    |
| 5033            | Error parsing the date string using the<br>configured format. Date: xxx.<br>Locale: yyy. Format: zzz.                 | An error occurred when parsing the specified date<br>string using the specified format and locale.                                                                                                    |
| 5034            | Unable to generate a date object using the<br>configured date format strings.<br>Date: xxx. Locale: yyy.              | All date formats will be attempted before an error is<br>logged. Verify that all attempts to generate the Date<br>have failed. If so, specify required date format in the<br>DateFormats connector application-specific property.<br>For more information, see Application-specific<br>configuration properties. |
| 5035            | The noteID was not specified in the business<br>object.                                                               | Verify that the noteID is always specified in the<br>incoming business object.                                                                                                    |
| 5038            | An invalid value was specified for the name<br>attribute. Name xxx. Business object yyy.                              | Verify that the attribute does not have a CxIgnore or<br>CxBlank value.                                                                                                    |

*Table 8. Common adapter errors and recommended solutions (continued)*

# <span id="page-40-0"></span>**Tracing**

Tracing is an optional debugging feature you can turn on to closely follow connector behavior. Trace messages, by default, are written to STDOUT. Tracing properties are set with the standard configuration properties AgentTraceLevel, TraceFileName, and ControllerTraceLevel. For more on configuring trace messages, refer to Appendix A, "Standard [configuration](#page-42-0) properties for connectors," on page [33.](#page-42-0)

Table 9 shows the type of information you will receive for different tracing levels.

| Level   | Description                                                                                                    |
|---------|----------------------------------------------------------------------------------------------------|
| Level 0 | Identifies the connector version. No other tracing is performed at this level.                                                                                                    |
| Level 1 | Provides status information.<br>$\bullet$<br>Provides key information on each business object processed.<br>$\bullet$<br>Records each time polling occurs.<br>٠                                                                                                    |
| Level 2 | Identifies the business object handler used for each object that the connector processes.<br>$\bullet$<br>Logs each time a business object is posted to the integration broker.<br>$\bullet$<br>Indicates each time a request business object is received.<br>٠                                                                                                    |
| Level 3 | Identifies the foreign keys being processed, if applicable. These messages appear when the<br>$\bullet$<br>connector has encountered a foreign key in a business object or when the connector sets a<br>foreign key in a business object.<br>Business object processing. Examples of this include finding a match between business<br>$\bullet$<br>objects, or finding a business object in an array of child business objects.                                                                                                    |
| Level 4 | Identifies application-specific information. Examples of this include the values returned by<br>$\bullet$<br>the methods that process the application-specific information fields in business objects.<br>Identifies when the connector enters or exits a function. These messages help trace the<br>process flow of the connector.<br>Records any thread-specific processing. For example, if the connector spawns multiple<br>threads, a message logs the creation of each new thread.                                                                                                    |
| Level 5 | Indicates connector initialization. This type of message can include, for example, the value of<br>$\bullet$<br>each Connector Configurator Express property that has been retrieved from the integration<br>broker.<br>Details the status of each thread that the connector spawns while it is running.<br>Represents statements executed in the application. The connector log file contains all<br>statements executed in the target application and the value of any variables that are<br>substituted, where applicable.<br>Records business object dumps. The connector provides a text representation of a business<br>$\bullet$<br>object before it begins processing (showing the object that the connector receives from the<br>collaboration) as well as after it finishes processing the object (showing the object that the<br>connector returns to the collaboration). |

*Table 9. Tracing messages content*

# **Business object size limitation**

There are fundamental limitations to the Java Virtual Machine upon which the InterChange Server Express runs.

The reasons for these recommendations are as follows:

- As business objects propagate through InterChange Server Express additional references are added to it, expanding the size of the initial business object as it progresses from application specific business object to GBO.
- Additional overhead is required when transactional behavior is required, also adding to business object size. This overhead is required for persistence and flexibility of handling the varied business logic that is performed upon business objects within InterChange Server Express.
- **Note:** Large objects for the JVM (> 20 MB) lead to excessive heap fragmentation and the inability to allocate enough memory, leading to java.lang.OutOfMemory errors, which cause InterChange Server Express to shut itself down.

# <span id="page-42-0"></span>**Appendix A. Standard configuration properties for connectors**

This appendix describes the standard configuration properties for the connector component of WebSphere Business Integration Server Express adapters. The information covers InterChange Server Express.

For information about properties specific to this connector, see the relevant section in this guide.

# **New properties**

These standard properties have been added in this release:

- AdapterHelpName
- BiDi.Application
- BiDi.Broker
- BiDi.Metadata
- v BiDi.Transformation
- ControllerEventSequencing
- jms.ListenerConcurrency
- jms.TransportOptimized
- v TivoliTransactionMonitorPerformance

### **Standard connector properties overview**

Connectors have two types of configuration properties:

- Standard configuration properties, which are used by the framework
- v Application, or connector-specific, configuration properties, which are used by the agent

These properties determine the adapter framework and the agent run-time behavior.

This section describes how to start Connector Configurator Express and describes characteristics common to all properties. For information on configuration properties specific to a connector, see its adapter user guide.

# **Starting Connector Configurator Express**

You configure connector properties from Connector Configurator Express, which you access from System Manager. For more information on using Connector Configurator Express, refer to the sections on Connector Configurator Express in this guide.

Connector Configurator Express and System Manager run only on the Windows system. If you are running the connector on a Linux system, you must have a Windows machine with these tools installed.

To set connector properties for a connector that runs on Linux, you must start up System Manager on the Windows machine, connect to the Linux integration broker, and bring up Connector Configurator Express for the connector.

# **Configuration property values overview**

The connector uses the following order to determine a property's value:

- 1. Default
- 2. Repository for InterChange Server Express integration broker.
- 3. Local configuration file
- 4. Command line

The default length of a property field is 255 characters. There is no limit on the length of a STRING property type. The length of an INTEGER type is determined by the server on which the adapter is running.

A connector obtains its configuration values at startup. If you change the value of one or more connector properties during a run-time session, the property's update method determines how the change takes effect.

The update characteristics of a property, that is, how and when a change to the connector properties takes effect, depend on the nature of the property.

There are four update methods for standard connector properties:

v **Dynamic**

The new value takes effect immediately after the change is saved in System Manager. However, if the connector is in stand-alone mode (independently of System Manager).

v **Agent restart (InterChange Server Express only)**

The new value takes effect only after you stop and restart the connector agent.

v **Component restart**

The new value takes effect only after the connector is stopped and then restarted in System Manager. You do not need to stop and restart the agent or the server process.

v **System restart**

The new value takes effect only after you stop and restart the connector agent and the server.

To determine how a specific property is updated, refer to the **Update Method** column in the Connector Configurator Express window, or see the Update Method column in [Table](#page-44-0) 10 on page 35.

There are three locations in which a standard property can reside. Some properties can reside in more than one location.

**ReposController** 

The property resides in the connector controller and is effective only there. If you change the value on the agent side, it does not affect the controller.

• ReposAgent

The property resides in the agent and is effective only there. A local configuration can override this value, depending on the property.

• LocalConfig

The property resides in the configuration file for the connector and can act only through the configuration file. The controller cannot change the value of the property, and is not aware of changes made to the configuration file unless the system is redeployed to update the controller explicitly.

# <span id="page-44-0"></span>**Standard properties quick-reference**

Table 10 provides a quick-reference to the standard connector configuration properties. Not all connectors require all of these properties, and property settings may differ. .

See the section following the table for a description of each property.

**Note:** In the Notes column in Table 10, the phrase "RepositoryDirectory is set to <REMOTE>" indicates that the broker is InterChange Server Express.

| Property name           | Possible values                                                                                                    | Default value                                                | Update<br>method                                         | <b>Notes</b>                                                                                                    |
|-------------------------|----------------------------------------------------------------------------------------------------|--------------------------------------------------------------|----------------------------------------------------------|----------------------------------------------------------------------------------------------------|
| AdapterHelpName         | One of the valid<br>subdirectories in<br><productdir>\bin\Data\<br/>App\Help that has a valid<br/><regional setting=""><br/>directory</regional></productdir>          | Template name, if valid,<br>or blank field                   | Component<br>restart                                     | Supported regional<br>settings.<br>Include chs_chn,<br>cht_twn, deu_deu,<br>esn_esp, fra_fra,<br>ita_ita, jpn_jpn,<br>kor_kor, ptb_bra,<br>and enu_usa (default).                                      |
| AdminInQueue            | Valid JMS queue name                                                                                                    | <connectorname><br/>/ADMININQUEUE</connectorname>            | Component<br>restart                                     | This property is valid<br>only when the value<br>of DeliveryTransport<br>is JMS                                                                                                    |
| AdminOutQueue           | Valid JMS queue name                                                                                                    | <connectorname><br/>/ADMINOUTQUEUE</connectorname>           | Component<br>restart                                     | This property is valid<br>only when the value<br>of DeliveryTransport<br>is JMS                                                                                                    |
| <b>AgentConnections</b> | 1 through 4                                                                                                    | $\mathbf{1}$                                                 | Component<br>restart                                     | This property is valid<br>only when the value<br>of DeliveryTransport<br>is MQ or IDL, the value<br>of Repository Directory<br>is set to <remote><br/>and the value of<br/>BrokerType is ICS.</remote> |
| AgentTraceLevel         | 0 through 5                                                                                                    | $\Theta$                                                     | Dynamic<br>for ICS;<br>otherwise<br>Component<br>restart |                                                                                                    |
| ApplicationName         | Application name                                                                                                    | The value specified for<br>the connector<br>application name | Component<br>restart                                     |                                                                                                    |
| BiDi.Application        | Any valid combination<br>of these bidirectional<br>attributes:<br>1st letter: $I, V$<br>2nd letter: L,R<br>3rd letter: Y, N<br>4th letter: S, N<br>5th letter: H, C, N | ILYNN (five letters)                                         | Component<br>restart                                     | This property is valid<br>only if the value<br>of BiDi.Transforma tion<br>is true                                                                                                    |

*Table 10. Summary of standard configuration properties*

| Property name                     | Possible values                                                                                                    | Default value        | Update<br>method     | <b>Notes</b>                                                                                                    |
|-----------------------------------|----------------------------------------------------------------------------------------------------|----------------------|----------------------|----------------------------------------------------------------------------------------------------|
| BiDi.Broker                       | Any valid combination<br>of these bidirectional<br>attributes:<br>1st letter: $I, V$<br>2nd letter: L,R<br>3rd letter: Y, N<br>4th letter: S, N<br>5th letter: H, C, N | ILYNN (five letters) | Component<br>restart | This property is valid<br>only if the value of<br>BiDi.Transformation<br>is true. If the value of<br>BrokerType is<br>ICS, the property<br>is read-only. |
| BiDi.Metadata                     | Any valid combination<br>of these bidirectional<br>attributes:<br>1st letter: $I, V$<br>2nd letter: L,R<br>3rd letter: Y, N<br>4th letter: S, N<br>5th letter: H, C, N | ILYNN (five letters) | Component<br>restart | This property is valid<br>only if the value of<br>BiDi.Transformation<br>is true.                                                                        |
| BiDi.Transformation               | true or false                                                                                                    | false                | Component<br>restart | This property is valid<br>only if the value of<br>BrokerType is<br>not WAS                                                                               |
| <b>BrokerType</b>                 | ICS                                                                                                    | ICS                  | Component<br>restart |                                                                                                    |
| CharacterEncoding                 | Any supported code.<br>The list shows this subset:<br>ascii7, ascii8, SJIS,<br>Cp949, GBK, Big5,<br>Cp297, Cp273, Cp280,<br>Cp284, Cp037, Cp437                        | ascii7               | Component<br>restart | This property is valid<br>only for C++ connectors.                                                                                                    |
| CommonEventInfrastruc<br>ture     | true or false                                                                                                    | false                | Component<br>restart |                                                                                                    |
| CommonEventInfrastruc<br>tureURL  | A URL string, for<br>example,<br>corbaloc:iiop:<br>host:2809.                                                                                                    | No default value.    | Component<br>restart | This property is valid<br>only if the value of<br>CommonEvent<br>Infrastructure is true.                                                                 |
| ConcurrentEventTrig<br>geredFlows | 1 through 32,767                                                                                                    | $\mathbf{1}$         | Component<br>restart | This property is valid<br>only if the value of<br>RepositoryDirectory<br>is set to <remote><br/>and the value of<br/>BrokerType is ICS.</remote>         |
| ContainerManagedEvents            | Blank or JMS                                                                                                    | Blank                | Component<br>restart | This property is valid<br>only when the value<br>of Delivery Transport<br>is JMS.                                                                        |
| ControllerEventSequenc<br>ing     | true or false                                                                                                    | true                 | Dynamic              | This property is valid<br>only if the value of<br>Repository Directory<br>is set to <remote><br/>and the value of<br/>BrokerType is ICS.</remote>        |
| ControllerStoreAndFor<br>wardMode | true or false                                                                                                    | true                 | Dynamic              | This property is valid<br>only if the value of<br>Repository Directory<br>is set to <remote><br/>and the value of<br/>BrokerType is ICS.</remote>        |

*Table 10. Summary of standard configuration properties (continued)*

*Table 10. Summary of standard configuration properties (continued)*

| Property name                  | Possible values                                                                                                    | Default value                                                                           | Update<br>method     | <b>Notes</b>                                                                                                    |
|--------------------------------|----------------------------------------------------------------------------------------------------|-----------------------------------------------------------------------------------------|----------------------|----------------------------------------------------------------------------------------------------|
| ControllerTraceLevel           | 0 through 5                                                                                                    | 0                                                                                       | Dynamic              | This property is valid<br>only if the value of<br>RepositoryDirectory<br>is set to <remote><br/>and the value of<br/>BrokerType is ICS.</remote> |
| DeliveryQueue                  | Any valid JMS<br>queue name                                                                                            | <connectorname><br/>/DELIVERYQUEUE</connectorname>                                      | Component<br>restart | This property is valid<br>only when the value<br>of Delivery Transport<br>is JMS.                                                                |
| DeliveryTransport              | IDL or JMS                                                                                                    | IDL when the value of<br>RepositoryDirectory is<br><remote>, otherwise<br/>JMS</remote> | Component<br>restart | If the value of<br>RepositoryDirectory is<br>not <remote>,<br/>the only valid value for<br/>this property is JMS.</remote>                       |
| DuplicateEventElimina<br>tion  | true or false                                                                                                    | false                                                                                   | Component<br>restart | This property is valid<br>only if the value of<br>DeliveryTransport is JMS.                                                                      |
| EnableOidForFlowMoni<br>toring | true or false                                                                                                    | false                                                                                   | Component<br>restart | This property is valid<br>only if the value of<br>BrokerType is ICS.                                                                             |
| FaultQueue                     | Any valid queue name.                                                                                                  | <connectorname><br/>/FAULTQUEUE</connectorname>                                         | Component<br>restart | This property is<br>valid only if the value<br>of DeliveryTransport<br>is JMS.                                                                   |
| jms.FactoryClassName           | CxCommon.Messaging.jms<br>.IBMMQSeriesFactory,<br>CxCommon.Messaging<br>.jms.SonicMQFactory,<br>or any Java class name | CxCommon.Messaging.<br>jms.IBMMQSeriesFactory                                           | Component<br>restart | This property is<br>valid only if the value<br>of DeliveryTransport<br>is JMS.                                                                   |
| jms.ListenerConcurrency        | 1 through 32767                                                                                                    | $\mathbf{1}$                                                                            | Component<br>restart | This property is<br>valid only if the value of<br>jms.TransportOptimized<br>is true.                                                             |
| jms.MessageBrokerName          | If the value of<br>jms.FactoryClassName<br>is IBM, use<br>crossworlds.queue.<br>manager.                               | crossworlds.queue.<br>manager                                                           | Component<br>restart | This property is valid<br>only if the value of<br>DeliveryTransport<br>is JMS                                                                    |
| jms.NumConcurrent<br>Requests  | Positive integer                                                                                                    | 10                                                                                      | Component<br>restart | This property is valid<br>only if the value of<br>DeliveryTransport<br>is JMS                                                                    |
| jms.Password                   | Any valid password                                                                                                    |                                                                                         | Component<br>restart | This property is valid<br>only if the value of<br>DeliveryTransport<br>is JMS                                                                    |
| jms.TransportOptimized         | true or false                                                                                                    | false                                                                                   | Component<br>restart | This property is valid<br>only if the value of<br>DeliveryTransport<br>is JMS and the value of<br>BrokerType is ICS.                             |
| jms.UserName                   | Any valid name                                                                                                    |                                                                                         | Component<br>restart | This property is valid<br>only if the value of<br>Delivery Transport is JMS.                                                                     |

*Table 10. Summary of standard configuration properties (continued)*

| Property name         | Possible values                                                                                                    | Default value                                     | Update<br>method     | <b>Notes</b>                                                                                                    |
|-----------------------|----------------------------------------------------------------------------------------------------|---------------------------------------------------|----------------------|----------------------------------------------------------------------------------------------------|
| JvmMaxHeapSize        | Heap size in megabytes                                                                                                    | 128m                                              | Component<br>restart | This property is valid<br>only if the value of<br>Repository Directory<br>is set to <remote><br/>and the value of<br/>BrokerType is ICS.</remote> |
| JvmMaxNativeStackSize | Size of stack in kilobytes                                                                                                    | 128k                                              | Component<br>restart | This property is valid<br>only if the value of<br>Repository Directory<br>is set to <remote><br/>and the value of<br/>BrokerType is ICS.</remote> |
| JvmMinHeapSize        | Heap size in megabytes                                                                                                    | 1 <sub>m</sub>                                    | Component<br>restart | This property is valid<br>only if the value of<br>Repository Directory<br>is set to <remote><br/>and the value of<br/>BrokerType is ICS.</remote> |
| ListenerConcurrency   | 1 through 100                                                                                                    | $\mathbf{1}$                                      | Component<br>restart | This property is valid<br>only if the value of<br>DeliveryTransport is MQ.                                                                        |
| Locale                | This is a subset of the<br>supported locales:<br>en_US, ja_JP, ko_KR,<br>zh_CN, zh_TW, fr_FR,<br>de_DE, it_IT,<br>es_ES, pt_BR | en_US                                             | Component<br>restart |                                                                                                    |
| LogAtInterchangeEnd   | true or false                                                                                                    | false                                             | Component<br>restart | This property is valid<br>only if the value of<br>Repository Directory<br>is set to <remote><br/>and the value of<br/>BrokerType is ICS.</remote> |
| MaxEventCapacity      | 1 through 2147483647                                                                                                    | 2147483647                                        | Dynamic              | This property is valid<br>only if the value of<br>Repository Directory<br>is set to <remote><br/>and the value of<br/>BrokerType is ICS.</remote> |
| MessageFileName       | Valid file name                                                                                                    | InterchangeSystem.txt                             | Component<br>restart |                                                                                                    |
| MonitorQueue          | Any valid queue name                                                                                                    | <connectorname><br/>/MONITORQUEUE</connectorname> | Component<br>restart | This property is valid<br>only if the value of<br>DuplicateEventElimination<br>is true and<br>ContainerManagedEvents<br>has no value.             |
| OADAutoRestartAgent   | true or false                                                                                                    | false                                             | Dynamic              | This property is valid<br>only if the value of<br>Repository Directory<br>is set to <remote><br/>and the value of<br/>BrokerType is ICS.</remote> |
| OADMaxNumRetry        | A positive integer                                                                                                    | 1000                                              | Dynamic              | This property is valid<br>only if the value of<br>Repository Directory<br>is set to <remote><br/>and the value of<br/>BrokerType is ICS.</remote> |

| Property name                 | Possible values                                                                      | Default value                                                     | Update<br>method                                                     | <b>Notes</b>                                                                                                    |
|-------------------------------|--------------------------------------------------------------------------------------|-------------------------------------------------------------------|----------------------------------------------------------------------|----------------------------------------------------------------------------------------------------|
| OADRetryTimeInterval          | A positive integer<br>in minutes                                                     | 10                                                                | Dynamic                                                              | This property is valid<br>only if the value of<br>Repository Directory<br>is set to <remote><br/>and the value of<br/>BrokerType is ICS.</remote> |
| PollEndTime                   | $HH = 0$ through 23<br>$MM = 0$ through 59                                           | HH:MM                                                             | Component<br>restart                                                 |                                                                                                    |
| PollFrequency                 | A positive integer<br>(in milliseconds)                                              | 10000                                                             | Dynamic<br>if broker is<br>ICS;<br>otherwise<br>Component<br>restart |                                                                                                    |
| PollQuantity                  | 1 through 500                                                                        | $\mathbf{1}$                                                      | Agent restart                                                        | This property is valid<br>only if the value of<br>ContainerManagedEvents<br>is JMS.                                                               |
| PollStartTime                 | $HH = 0$ through 23<br>$MM = 0$ through 59                                           | HH:MM                                                             | Component<br>restart                                                 |                                                                                                    |
| RepositoryDirectory           | <remote> if the broker<br/>is ICS; otherwise any<br/>valid local directory.</remote> | For ICS, the value is set<br>to <remote></remote>                 | Agent restart                                                        |                                                                                                    |
| RequestQueue                  | Valid JMS queue name                                                                 | <connectorname><br/>/REQUESTQUEUE</connectorname>                 | Component<br>restart                                                 | This property is valid<br>only if the value of<br>DeliveryTransport<br>is JMS                                                                     |
| ResponseQueue                 | Valid JMS queue name                                                                 | <connectorname><br/>/RESPONSEQUEUE</connectorname>                | Component<br>restart                                                 | This property is valid<br>only if the value of<br>DeliveryTransport is JMS.                                                                       |
| RestartRetryCount             | 0 through 99                                                                         | 3                                                                 | Dynamic<br>if ICS;<br>otherwise<br>Component<br>restart              |                                                                                                    |
| RestartRetryInterval          | A value in minutes<br>from 1 through<br>2147483647                                   | 1                                                                 | Dynamic<br>if ICS;<br>otherwise<br>Component<br>restart              |                                                                                                    |
| RHF2MessageDomain             | mrm or xml                                                                           | mrm                                                               | Component<br>restart                                                 | This property is valid<br>only if the value<br>of DeliveryTransport<br>is JMS and the value of<br>WireFormat is CwXML.                            |
| SourceQueue                   | Any valid WebSphere<br>MQ queue name                                                 | <connectorname><br/>/SOURCEQUEUE</connectorname>                  | Agent restart                                                        | This property is valid<br>only if the value of<br>ContainerManagedEvents<br>is JMS.                                                               |
| SynchronousRequest<br>Queue   | Any valid queue name.                                                                | <connectorname><br/>/SYNCHRONOUSREQUEST<br/>QUEUE</connectorname> | Component<br>restart                                                 | This property is valid<br>only if the value<br>of DeliveryTransport<br>is JMS.                                                                    |
| SynchronousRequest<br>Timeout | 0 to any number<br>(milliseconds)                                                    | 0                                                                 | Component<br>restart                                                 | This property is valid<br>only if the value<br>of DeliveryTransport<br>is JMS.                                                                    |

*Table 10. Summary of standard configuration properties (continued)*

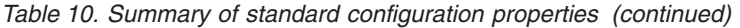

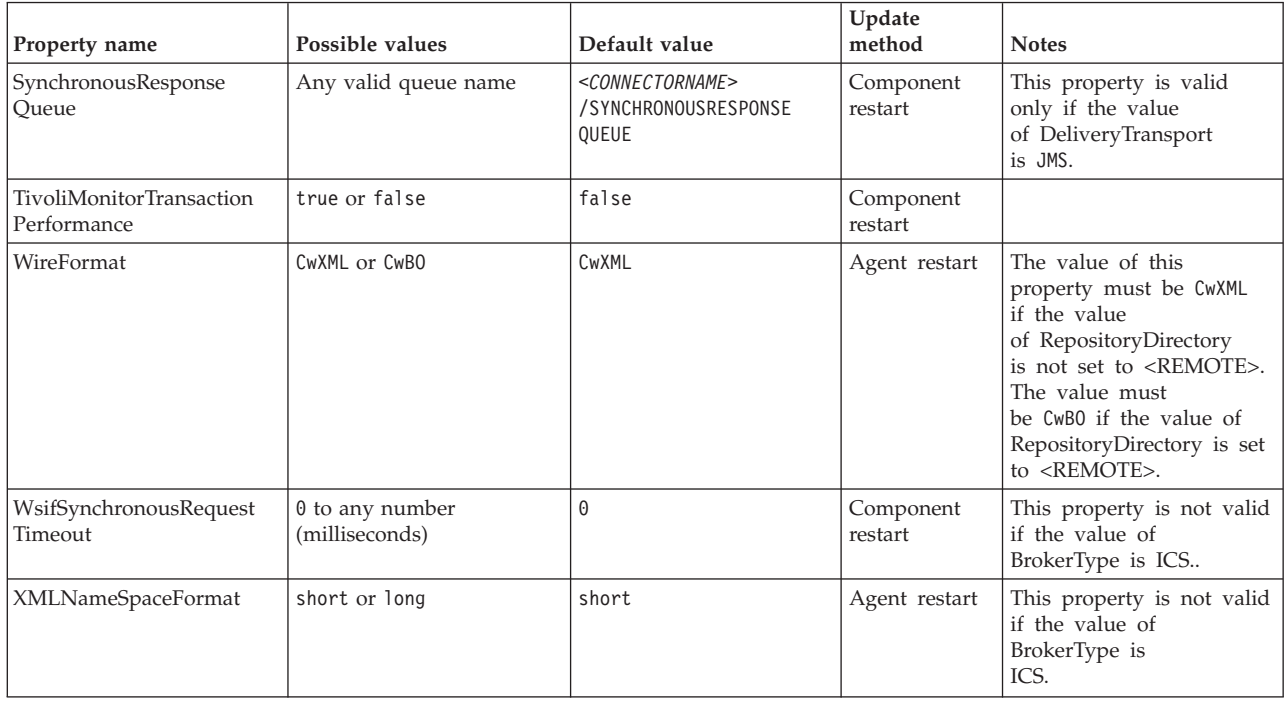

# **Standard properties**

This section describes the standard connector configuration properties.

# **AdapterHelpName**

The AdapterHelpName property is the name of a directory in which connector-specific extended help files are located. The directory must be located in <*ProductDir*>\bin\Data\App\Help and must contain at least the language directory enu\_usa. It may contain other directories according to locale.

The default value is the template name if it is valid, or it is blank.

# **AdminInQueue**

The AdminInQueue property specifies the queue that is used by the integration broker to send administrative messages to the connector.

The default value is <*CONNECTORNAME*>/ADMININQUEUE

# **AdminOutQueue**

The AdminOutQueue property specifies the queue that is used by the connector to send administrative messages to the integration broker.

The default value is <*CONNECTORNAME*>/ADMINOUTQUEUE

# **AgentConnections**

The AgentConnections property controls the number of ORB (Object Request Broker) connections opened when the ORB initializes.

The default value of this property is 1.

# **AgentTraceLevel**

The AgentTraceLevel property sets the level of trace messages for the application-specific component. The connector delivers all trace messages applicable at the tracing level set and lower.

The default value is 0.

# **ApplicationName**

The ApplicationName property uniquely identifies the name of the connector application. This name is used by the system administrator to monitor the integration environment. This property must have a value before you can run the connector.

The default is the name of the connector.

# **BiDi.Application**

The BiDi.Application property specifies the bidirectional format for data coming from an external application into the adapter in the form of any business object supported by this adapter. The property defines the bidirectional attributes of the application data. These attributes are:

- Type of text: implicit or visual  $(I \text{ or } V)$
- Text direction: left-to-right or right-to-left (L or R)
- Symmetric swapping: on or off (Y or N)
- Shaping (Arabic): on or off (S or N)
- Numerical shaping (Arabic): Hindi, contextual, or nominal (H, C, or N)

This property is valid only if the BiDi.Transformation property value is set to true.

The default value is ILYNN (implicit, left-to-right, on, off, nominal).

### **BiDi.Broker**

The BiDi.Broker property specifies the bidirectional format for data sent from the adapter to the integration broker in the form of any supported business object. It defines the bidirectional attributes of the data, which are as listed under BiDi.Application above.

This property is valid only if the BiDi.Transformation property value is set to true. If the BrokerType property is ICS, the property value is read-only.

The default value is ILYNN (implicit, left-to-right, on, off, nominal).

### **BiDi.Metadata**

The BiDi.Metadata property defines the bidirectional format or attributes for the metadata, which is used by the connector to establish and maintain a link to the external application. The attribute settings are specific to each adapter using the bidirectional capabilities. If your adapter supports bidirectional processing, refer to section on adapter-specific properties for more information.

This property is valid only if the BiDi.Transformation property value is set to true.

The default value is ILYNN (implicit, left-to-right, on, off, nominal).

# **BiDi.Transformation**

The BiDi.Transformation property defines whether the system performs a bidirectional transformation at run time.

If the property value is set to true, the BiDi.Application, BiDi.Broker, and BiDi.Metadata properties are available. If the property value is set to false, they are hidden.

The default value is false.

# **BrokerType**

The BrokerType property identifies the integration broker type that you are using. The value is ICS.

### **CharacterEncoding**

The CharacterEncoding property specifies the character code set used to map from a character (such as a letter of the alphabet, a numeric representation, or a punctuation mark) to a numeric value.

**Note:** Java-based connectors do not use this property. C++ connectors use the value ascii7 for this property.

By default, only a subset of supported character encodings is displayed. To add other supported values to the list, you must manually modify the \Data\Std\stdConnProps.xml file in the product directory (<*ProductDir*>). For more information, see the Connector Configurator Express appendix in this guide.

# **ConcurrentEventTriggeredFlows**

The ConcurrentEventTriggeredFlows property determines how many business objects can be concurrently processed by the connector for event delivery. You set the value of this attribute to the number of business objects that are mapped and delivered concurrently. For example, if you set the value of this property to 5, five business objects are processed concurrently.

Setting this property to a value greater than 1 allows a connector for a source application to map multiple event business objects at the same time and deliver them to multiple collaboration instances simultaneously. This speeds delivery of business objects to the integration broker, particularly if the business objects use complex maps. Increasing the arrival rate of business objects to collaborations can improve overall performance in the system.

To implement concurrent processing for an entire flow (from a source application to a destination application), the following properties must configured:

- The collaboration must be configured to use multiple threads by setting its Maximum number of concurrent events property high enough to use multiple threads.
- v The destination application's application-specific component must be configured to process requests concurrently.

The ConcurrentEventTriggeredFlows property has no effect on connector polling, which is single-threaded and is performed serially.

This property is valid only if the value of the RepositoryDirectory property is set to <REMOTE>.

The default value is 1.

### <span id="page-52-0"></span>**ContainerManagedEvents**

The ContainerManagedEvents property allows a JMS-enabled connector with a JMS event store to provide guaranteed event delivery, in which an event is removed from the source queue and placed on the destination queue as one JMS transaction.

When this property is set to JMS, the following properties must also be set to enable guaranteed event delivery:

- PollQuantity = 1 to 500
- SourceOueue = /SOURCEQUEUE

You must also configure a data handler with the MimeType and DHClass (data handler class) properties. You can also add DataHandlerConfigMOName (the meta-object name, which is optional). To set those values, use the **Data Handler** tab in Connector Configurator Express.

Although these properties are adapter-specific, here are some example values:

- MimeType =  $text\{xml}$
- v DHClass = com.crossworlds.DataHandlers.text.xml
- DataHandlerConfigMOName = MO DataHandler Default

The fields for these values in the **Data Handler** tab are displayed only if you have set the ContainerManagedEvents property to the value JMS.

**Note:** When ContainerManagedEvents is set to JMS, the connector does not call its pollForEvents() method, thereby disabling that method's functionality.

The ContainerManagedEvents property is valid only if the value of the DeliveryTransport property is set to JMS.

There is no default value.

#### **ControllerEventSequencing**

The ControllerEventSequencing property enables event sequencing in the connector controller.

This property is valid only if the value of the RepositoryDirectory property is set to set to <REMOTE> (BrokerType is ICS).

The default value is true.

#### **ControllerStoreAndForwardMode**

The ControllerStoreAndForwardMode property sets the behavior of the connector controller after it detects that the destination application-specific component is unavailable.

If this property is set to true and the destination application-specific component is unavailable when an event reaches InterChange Server Express (ICS), the connector controller blocks the request to the application-specific component. When the application-specific component becomes operational, the controller forwards the request to it.

However, if the destination application's application-specific component becomes unavailable after the connector controller forwards a service call request to it, the connector controller fails the request.

If this property is set to false, the connector controller begins failing all service call requests as soon as it detects that the destination application-specific component is unavailable.

This property is valid only if the value of the RepositoryDirectory property is set to <REMOTE> (the value of the BrokerType property is ICS).

The default value is true.

#### **ControllerTraceLevel**

The ControllerTraceLevel property sets the level of trace messages for the connector controller.

This property is valid only if the value of the RepositoryDirectory property is set to set to <REMOTE>.

The default value is 0.

#### **DeliveryQueue**

The DeliveryQueue property defines the queue that is used by the connector to send business objects to the integration broker.

This property is valid only if the value of the DeliveryTransport property is set to JMS.

The default value is <*CONNECTORNAME*>/DELIVERYQUEUE.

#### **DeliveryTransport**

The DeliveryTransport property specifies the transport mechanism for the delivery of events. For Java Messaging Service, the value is JMS.

- v If the value of the RepositoryDirectory property is set to <REMOTE>, the value of the DeliveryTransport property can be IDL or JMS, and the default is IDL.
- v If the value of the RepositoryDirectory property is a local directory, the value can be only JMS.

The connector sends service-call requests and administrative messages over CORBA IIOP if the value of the RepositoryDirectory property is IDL.

The default value is JMS.

#### **JMS**

The JMS transport mechanism enables communication between the connector and client connector framework using Java Messaging Service (JMS).

If you select JMS as the delivery transport, additional JMS properties such as jms.MessageBrokerName, jms.FactoryClassName, jms.Password, and jms.UserName are listed in Connector Configurator Express. The properties jms.MessageBrokerName and jms.FactoryClassName are required for this transport.

There may be a memory limitation if you use the JMS transport mechanism for a connector in the following environment when InterChange Server Espress (ICS) is the integration broker.

In this environment, you may experience difficulty starting both the connector controller (on the server side) and the connector (on the client side) due to memory use within the WebSphere MQ client. If your installation uses less than 768MB of process heap size, set the following variable and property:

v Set the LDR\_CNTRL environment variable in the CWSharedEnv.sh script.

This script is located in the \bin directory below the product directory (*<ProductDir>*). Using a text editor, add the following line as the first line in the CWSharedEnv.sh script:

export LDR\_CNTRL=MAXDATA=0x30000000

This line restricts heap memory usage to a maximum of 768 MB (3 segments \* 256 MB). If the process memory grows larger than this limit, page swapping can occur, which can adversely affect the performance of your system.

• Set the value of the IPCCBaseAddress property to 11 or 12. For more information on this property, see the *WebSphere Business Integration Server Express Installation Guide for Windows, for Linux, or for i5/OS*.

# **DuplicateEventElimination**

When the value of this property is true, a JMS-enabled connector can ensure that duplicate events are not delivered to the delivery queue. To use this feature, during connector development, the connector must have a unique event identifier set as the business object ObjectEventId attribute in the application-specific code.

**Note:** When the value of this property is true, the MonitorQueue property must be enabled to provide guaranteed event delivery.

The default value is false.

### **EnableOidForFlowMonitoring**

When the value of this property is true, the adapter runtime will mark the incoming ObjectEventID as a foreign key for flow monitoring.

This property is only valid if the BrokerType property is set to ICS.

The default value is false.

### **FaultQueue**

If the connector experiences an error while processing a message, it moves the message (and a status indicator and description of the problem) to the queue specified in the FaultQueue property.

The default value is <*CONNECTORNAME*>/FAULTQUEUE.

#### **jms.FactoryClassName**

The jms.FactoryClassName property specifies the class name to instantiate for a JMS provider. This property must be set if the value of the DeliveryTransport property is JMS.

The default is CxCommon.Messaging.jms.IBMMQSeriesFactory.

#### **jms.ListenerConcurrency**

The jms.ListenerConcurrency property specifies the number of concurrent listeners for the JMS controller. It specifies the number of threads that fetch and process messages concurrently within a controller.

This property is valid only if the value of the jms.OptimizedTransport property is true.

The default value is 1.

# **jms.MessageBrokerName**

The jms.MessageBrokerName specifies the broker name to use for the JMS provider. You must set this connector property if you specify JMS as the delivery transport mechanism (in the DeliveryTransport property).

When you connect to a remote message broker, this property requires the following values:

*QueueMgrName*:*Channel*:*HostName*:*PortNumber*

where:

*QueueMgrName* is the name of the queue manager.

*Channel* is the channel used by the client.

*HostName* is the name of the machine where the queue manager is to reside. *PortNumber*is the port number used by the queue manager for listening

For example: jms.MessageBrokerName = WBIMB.Queue.Manager:CHANNEL1:RemoteMachine:1456

The default value is crossworlds.queue.manager. Use the default when connecting to a local message broker.

#### **jms.NumConcurrentRequests**

The jms.NumConcurrentRequests property specifies the maximum number of concurrent service call requests that can be sent to a connector at the same time. Once that maximum is reached, new service calls are blocked and must wait for another request to complete before proceeding.

The default value is 10.

#### **jms.Password**

The jms.Password property specifies the password for the JMS provider. A value for this property is optional.

There is no default value.

#### **jms.TransportOptimized**

The jms.TransportOptimized property determines if the WIP (work in progress) is optimized. You must have a WebSphere MQ provider to optimize the WIP. For optimized WIP to operate, the messaging provider must be able to:

- 1. Read a message without taking it off the queue
- 2. Delete a message with a specific ID without transferring the entire message to the receiver's memory space
- 3. Read a message by using a specific ID (needed for recovery purposes)
- 4. Track the point at which events that have not been read appear.

The JMS APIs cannot be used for optimized WIP because they do not meet conditions 2 and 4 above, but the MQ Java APIs meet all four conditions, and hence are required for optimized WIP.

This property is valid only if the value of DeliveryTransport is JMS and the value of BrokerType is ICS.

The default value is false.

#### **jms.UserName**

the jms.UserName property specifies the user name for the JMS provider. A value for this property is optional.

There is no default value.

#### **JvmMaxHeapSize**

The JvmMaxHeapSize property specifies the maximum heap size for the agent (in megabytes).

This property is valid only if the value for the RepositoryDirectory property is set to <REMOTE>.

The default value is 128m.

# **JvmMaxNativeStackSize**

The JvmMaxNativeStackSize property specifies the maximum native stack size for the agent (in kilobytes).

This property is valid only if the value for the RepositoryDirectory property is set to <REMOTE>.

The default value is 128k.

#### **JvmMinHeapSize**

The JvmMinHeapSize property specifies the minimum heap size for the agent (in megabytes).

This property is valid only if the value for the RepositoryDirectory property is set to <REMOTE>.

The default value is 1m.

#### **ListenerConcurrency**

The ListenerConcurrency property supports multithreading in WebSphere MQ Listener when ICS is the integration broker. It enables batch writing of multiple events to the database, thereby improving system performance.

This property valid only with connectors that use MQ transport. The value of the DeliveryTransport property must be MQ.

The default value is 1.

### **Locale**

The Locale property specifies the language code, country or territory, and, optionally, the associated character code set. The value of this property determines cultural conventions such as collation and sort order of data, date and time formats, and the symbols used in monetary specifications.

A locale name has the following format:

*ll\_TT.codeset*

where:

*ll* is a two-character language code (in lowercase letters) *TT* is a two-letter country or territory code (in uppercase letters) *codeset* is the name of the associated character code set (may be optional).

By default, only a subset of supported locales are listed. To add other supported values to the list, you modify the \Data\Std\stdConnProps.xml file in the <*ProductDir*>\bin directory. For more information, refer to the Connector Configurator Express appendix in this guide.

If the connector has not been internationalized, the only valid value for this property is en\_US. To determine whether a specific connector has been globalized, refer to the user guide for that adapter.

The default value is en\_US.

#### **LogAtInterchangeEnd**

The LogAtInterchangeEnd property specifies whether to log errors to the log destination of the integration broker.

Logging to the log destination also turns on e-mail notification, which generates e-mail messages for the recipient specified as the value of MESSAGE\_RECIPIENT in the InterchangeSystem.cfg file when errors or fatal errors occur. For example, when a connector loses its connection to the application, if the value of LogAtInterChangeEnd is true, an e-mail message is sent to the specified message recipient.

This property is valid only if the value of the RespositoryDirectory property is set to <REMOTE> (the value of BrokerType is ICS).

The default value is false.

#### **MaxEventCapacity**

The MaxEventCapacity property specifies maximum number of events in the controller buffer. This property is used by the flow control feature.

This property is valid only if the value of the RespositoryDirectory property is set to <REMOTE> (the value of BrokerType is ICS).

The value can be a positive integer between 1 and 2147483647.

The default value is 2147483647.

# **MessageFileName**

The MessageFileName property specifies the name of the connector message file. The standard location for the message file is \connectors\messages in the product directory. Specify the message file name in an absolute path if the message file is not located in the standard location.

If a connector message file does not exist, the connector uses InterchangeSystem.txt as the message file. This file is located in the product directory.

**Note:** To determine whether a connector has its own message file, see the individual adapter user guide.

The default value is InterchangeSystem.txt.

### **MonitorQueue**

The MonitorQueue property specifies the logical queue that the connector uses to monitor duplicate events.

It is valid only if the value of the DeliveryTransport property is JMS and the value of the DuplicateEventElimination is true.

The default value is <*CONNECTORNAME*>/MONITORQUEUE

# **OADAutoRestartAgent**

the OADAutoRestartAgent property specifies whether the connector uses the automatic and remote restart feature. This feature uses the WebSphere MQ-triggered Object Activation Daemon (OAD) to restart the connector after an abnormal shutdown, or to start a remote connector from System Monitor.

This property must be set to true to enable the automatic and remote restart feature. For information on how to configure the WebSphere MQ-triggered OAD feature. see the *WebSphere Business Integration Server Express Installation Guide for Windows, for Linux* or *for i5/OS*.

This property is valid only if the value of the RespositoryDirectory property is set to <REMOTE> (the value of BrokerType is ICS).

The default value is false.

### **OADMaxNumRetry**

The OADMaxNumRetry property specifies the maximum number of times that the WebSphere MQ-triggered Object Activation Daemon (OAD) automatically attempts to restart the connector after an abnormal shutdown. The OADAutoRestartAgent property must be set to true for this property to take effect.

This property is valid only if the value of the RespositoryDirectory property is set to <REMOTE> (the value of BrokerType is ICS).

The default value is 1000.

# **OADRetryTimeInterval**

The OADRetryTimeInterval property specifies the number of minutes in the retry-time interval for the WebSphere MQ-triggered Object Activation Daemon (OAD). If the connector agent does not restart within this retry-time interval, the connector controller asks the OAD to restart the connector agent again. The OAD repeats this retry process as many times as specified by the OADMaxNumRetry property. The OADAutoRestartAgent property must be set to true for this property to take effect.

This property is valid only if the value of the RespositoryDirectory property is set to <REMOTE> (the value of BrokerType is ICS).

The default value is 10.

# **PollEndTime**

The PollEndTime property specifies the time to stop polling the event queue. The format is *HH:MM*, where *HH* is 0 through 23 hours, and *MM* represents 0 through 59 minutes.

You must provide a valid value for this property. The default value is HH:MM without a value, and it must be changed.

If the adapter runtime detects:

- v PollStartTime set and PollEndTime not set, or
- v PollEndTime set and PollStartTime not set

it will poll using the value configured for the PollFrequency property.

### **PollFrequency**

The PollFrequency property specifies the amount of time (in milliseconds) between the end of one polling action and the start of the next polling action. This is not the interval between polling actions. Rather, the logic is as follows:

- Poll to obtain the number of objects specified by the value of the PollQuantity property.
- Process these objects. For some connectors, this may be partly done on separate threads, which execute asynchronously to the next polling action.
- Delay for the interval specified by the PollFrequency property.
- Repeat the cycle.

The following values are valid for this property:

- v The number of milliseconds between polling actions (a positive integer).
- The word no, which causes the connector not to poll. Enter the word in lowercase.
- The word key, which causes the connector to poll only when you type the letter p in the connector Command Prompt window. Enter the word in lowercase.

The default is 10000.

**Important:** Some connectors have restrictions on the use of this property. Where they exist, these restrictions are documented in the chapter on installing and configuring the adapter.

# **PollQuantity**

The PollQuantity property designates the number of items from the application that the connector polls for. If the adapter has a connector-specific property for setting the poll quantity, the value set in the connector-specific property overrides the standard property value.

This property is valid only if the value of the DeliveryTransport property is JMS, and the ContainerManagedEvents property has a value.

An e-mail message is also considered an event. The connector actions are as follows when it is polled for e-mail.

- v When it is polled once, the connector detects the body of the message, which it reads as an attachment. Since no data handler was specified for this mime type, it will then ignore the message.
- v The connector processes the first BO attachment. The data handler is available for this MIME type, so it sends the business object to Visual Test Connector.
- When it is polled for the second time, the connector processes the second BO attachment. The data handler is available for this MIME type, so it sends the business object to Visual Test Connector.
- v Once it is accepted, the third BO attachment should be transmitted.

# **PollStartTime**

The PollStartTime property specifies the time to start polling the event queue. The format is *HH:MM*, where *HH* is 0 through 23 hours, and *MM* represents 0 through 59 minutes.

You must provide a valid value for this property. The default value is HH:MM without a value, and it must be changed.

If the adapter runtime detects:

- v PollStartTime set and PollEndTime not set, or
- v PollEndTime set and PollStartTime not set

it will poll using the value configured for the PollFrequency property.

#### **RepositoryDirectory**

The RepositoryDirectory property is the location of the repository from which the connector reads the XML schema documents that store the metadata for business object definitions.

If the integration broker is ICS, this value must be set to set to <REMOTE> because the connector obtains this information from the InterChange Server Express repository.

When the integration broker is a WebSphere message broker or WAS, this value is set to *<ProductDir>*\repository by default. However, it may be set to any valid directory name.

### **RequestQueue**

The RequestQueue property specifies the queue that is used by the integration broker to send business objects to the connector.

This property is valid only if the value of the DeliveryTransport property is JMS.

The default value is <*CONNECTORNAME*>/REQUESTQUEUE.

#### **ResponseQueue**

The ResponseQueue property specifies the JMS response queue, which delivers a response message from the connector framework to the integration broker. When the integration broker is InterChange Server Express (ICS), the server sends the request and waits for a response message in the JMS response queue.

This property is valid only if the value of the DeliveryTransport property is JMS.

The default value is <*CONNECTORNAME*>/RESPONSEQUEUE.

### **RestartRetryCount**

The RestartRetryCount property specifies the number of times the connector attempts to restart itself. When this property is used for a connector that is connected in parallel, it specifies the number of times the master connector application-specific component attempts to restart the client connector application-specific component.

The default value is 3.

# **RestartRetryInterval**

The RestartRetryInterval property specifies the interval in minutes at which the connector attempts to restart itself. When this property is used for a connector that is linked in parallel, it specifies the interval at which the master connector application-specific component attempts to restart the client connector application-specific component.

Possible values for the property range from 1 through 2147483647.

The default value is 1.

#### **RHF2MessageDomain**

The RHF2MessageDomain property allows you to configure the value of the field domain name in the JMS header. When data is sent to a WebSphere message broker over JMS transport, the adapter framework writes JMS header information, with a domain name and a fixed value of mrm. A configurable domain name lets you track how the WebSphere message broker processes the message data.

This is an example header:

<mcd><Msd>mrm</Msd><Set>3</Set><Type> Retek\_POPhyDesc</Type><Fmt>CwXML</Fmt></mcd>

This property is not valid if the value of BrokerType is ICS. Also, it is valid only if the value of the DeliveryTransport property is JMS, and the value of the WireFormat property is CwXML.

Possible values are mrm and xml. The default value is mrm.

# **SourceQueue**

The SourceQueue property designates the JMS source queue for the connector framework in support of guaranteed event delivery for JMS-enabled connectors that use a JMS event store. For further information, see ["ContainerManagedEvents"](#page-52-0) on [page](#page-52-0) 43.

This property is valid only if the value of DeliveryTransport is JMS, and a value for ContainerManagedEvents is specified.

The default value is <*CONNECTORNAME*>/SOURCEQUEUE.

# **SynchronousRequestQueue**

The SynchronousRequestQueue property delivers request messages that require a synchronous response from the connector framework to the broker. This queue is necessary only if the connector uses synchronous execution. With synchronous execution, the connector framework sends a message to the synchronous request queue and waits for a response from the broker on the synchronous response queue. The response message sent to the connector has a correlation ID that matches the ID of the original message.

This property is valid only if the value of DeliveryTransport is JMS.

The default value is <*CONNECTORNAME*>/SYNCHRONOUSREQUESTQUEUE

# **SynchronousRequestTimeout**

The SynchronousRequestTimeout property specifies the time in milliseconds that the connector waits for a response to a synchronous request. If the response is not received within the specified time, the connector moves the original synchronous request message (and error message) to the fault queue.

This property is valid only if the value of DeliveryTransport is JMS.

The default value is 0.

# **SynchronousResponseQueue**

The SynchronousResponseQueue property delivers response messages in reply to a synchronous request from the broker to the connector framework. This queue is necessary only if the connector uses synchronous execution.

This property is valid only if the value of DeliveryTransport is JMS.

The default is <*CONNECTORNAME*>/SYNCHRONOUSRESPONSEQUEUE

# **TivoliMonitorTransactionPerformance**

The TivoliMonitorTransactionPerformance property specifies whether IBM Tivoli Monitoring for Transaction Performance (ITMTP) is invoked at run time.

The default value is false.

#### **WireFormat**

The WireFormat property specifies the message format on the transport:

• If the value of the RepositoryDirectory property is a local directory, the value is CwXML.

v If the value of the RepositoryDirectory property is a remote directory, the value is CwBO.

# **Appendix B. Connector Configurator Express**

This appendix describes how to use Connector Configurator Express to set configuration property values for your adapter.

You use Connector Configurator Express to:

- v Create a connector-specific property template for configuring your connector
- Create a configuration file
- Set properties in a configuration file

The topics covered in this appendix are:

- v "Overview of Connector Configurator Express"
- v "Creating a [connector-specific](#page-66-0) property template" on page 57
- v "Creating a new [configuration](#page-68-0) file" on page 59
- "Setting the [configuration](#page-71-0) file properties" on page 62

### **Overview of Connector Configurator Express**

Connector Configurator Express allows you to configure the connector component of your adapter for use with the InterChange Server Express integration broker.

You use Connector Configurator Express to:

- v Create a **connector-specific property template** for configuring your connector.
- v Create a **connector configuration file**; you must create one configuration file for each connector you install.
- Set properties in a configuration file.

You may need to modify the default values that are set for properties in the connector templates. You must also designate supported business object definitions and, with InterChange Server Express, maps for use with collaborations as well as specify messaging, logging and tracing, and data handler parameters, as required.

Connector configuration properties include both standard configuration properties (the properties that all connectors have) and connector-specific properties (properties that are needed by the connector for a specific application or technology).

Because **standard properties** are used by all connectors, you do not need to define those properties from scratch; Connector Configurator Express incorporates them into your configuration file as soon as you create the file. However, you do need to set the value of each standard property in Connector Configurator Express.

The range of standard properties may not be the same for all brokers and all configurations. Some properties are available only if other properties are given a specific value. The Standard Properties window in Connector Configurator Express will show the properties available for your particular configuration.

For **connector-specific properties**, however, you need first to define the properties and then set their values. You do this by creating a connector-specific property template for your particular adapter. There may already be a template set up in

your system, in which case, you simply use that. If not, follow the steps in "Creating a new [template"](#page-66-0) on page 57 to set up a new one.

# **Running connectors on Linux**

Connector Configurator Express runs only in a Windows environment. If you are running the connector in a Linux environment, use Connector Configurator Express in Windows to modify the configuration file and then copy the file to your Linux environment.

Some properties in the Connector Configurator Express use directory paths, which default to the Windows convention for directory paths. If you use the configuration file in a Linux environment, revise the directory paths to match the Linux convention for these paths. Select the target operating system in the toolbar drop-list so that the correct operating system rules are used for extended validation.

# **Starting Connector Configurator Express**

You can start and run Connector Configurator Express in either of two modes:

- Independently, in stand-alone mode
- From System Manager

# **Running Configurator in stand-alone mode**

You can run Connector Configurator Express without running System Manager and work with connector configuration files, irrespective of your broker.

#### To do so:

- v **Start>All Programs,** click **IBM WebSphere Business Integration Express>Toolset Express>Development>Connector Configurator Express.**
- v Select **File>New>Connector Configuration**.
- v When you click the pull-down menu next to **System Connectivity Integration Broker**, you can select ICS.

You may choose to run Connector Configurator Express independently to generate the file, and then connect to System Manager to save it in a System Manager project (see "Completing a [configuration](#page-71-0) file" on page 62.)

# **Running Configurator from System Manager**

You can run Connector Configurator Express from System Manager.

To run Connector Configurator Express:

- 1. Open the System Manager.
- 2. In the System Manager window, expand the **Integration Component Libraries** icon and highlight **Connectors**.
- 3. From the System Manager menu bar, click **Tools>Connector Configurator Express**. The Connector Configurator Express window opens and displays a **New Connector** dialog box.
- 4. When you click the pull-down menu next to **System Connectivity Integration Broker**, you can select ICS.

To edit an existing configuration file:

- <span id="page-66-0"></span>v In the System Manager window, select any of the configuration files listed in the Connector folder and right-click on it. Connector Configurator Express opens and displays the configuration file with the integration broker type and file name at the top.
- v From Connector Configurator Express, select **File>Open**. Select the name of the connector configuration file from a project or from the directory in which it is stored.
- Click the Standard Properties tab to see which properties are included in this configuration file.

# **Creating a connector-specific property template**

To create a configuration file for your connector, you need a connector-specific property template as well as the system-supplied standard properties.

You can create a brand-new template for the connector-specific properties of your connector, or you can use an existing connector definition as the template.

- v To create a new template, see "Creating a new template" on page 57.
- v To use an existing file, simply modify an existing template and save it under the new name. You can find existing templates in your \ProductDir\bin\Data\App directory.

# **Creating a new template**

This section describes how you create properties in the template, define general characteristics and values for those properties, and specify any dependencies between the properties. Then you save the template and use it as the base for creating a new connector configuration file.

To create a template in Connector Configurator Express:

- 1. Click **File>New>Connector-Specific Property Template**.
- 2. The **Connector-Specific Property Template** dialog box appears.
	- v Enter a name for the new template in the **Name** field below **Input a New Template Name.** You will see this name again when you open the dialog box for creating a new configuration file from a template.
	- v To see the connector-specific property definitions in any template, select that template's name in the **Template Name** display. A list of the property definitions contained in that template appears in the **Template Preview** display.
- 3. You can use an existing template whose property definitions are similar to those required by your connector as a starting point for your template. If you do not see any template that displays the connector-specific properties used by your connector, you will need to create one.
	- v If you are planning to modify an existing template, select the name of the template from the list in the **Template Name** table below **Select the Existing Template to Modify: Find Template.**
	- This table displays the names of all currently available templates. You can also search for a template.

# **Specifying general characteristics**

When you click **Next** to select a template, the **Properties - Connector-Specific Property Template** dialog box appears. The dialog box has tabs for General characteristics of the defined properties and for Value restrictions. The General display has the following fields:

- v **General:** Property Type Property Subtype Updated Method Description
- v **Flags** Standard flags
- v **Custom Flag** Flag

The **Property Subtype** can be selected when **Property Type** is a String. It is an optional value which provides syntax checking when you save the configuration file. The default is a blank space, and means that the property has not been subtyped.

After you have made selections for the general characteristics of the property, click the **Value** tab.

### **Specifying values**

The **Value** tab enables you to set the maximum length, the maximum multiple values, a default value, or a value range for the property. It also allows editable values. To do so:

- 1. Click the **Value** tab. The display panel for Value replaces the display panel for General.
- 2. Select the name of the property in the **Edit properties** display.
- 3. In the fields for **Max Length** and **Max Multiple Values**, enter your values.

To create a new property value:

- 1. Right-click on the square to the left of the Value column heading.
- 2. From the pop-up menu, select **Add** to display the Property Value dialog box. Depending on the property type, the dialog box allows you to enter either a value, or both a value and a range.
- 3. Enter the new property value and click OK. The value appears in the **Value** panel on the right.

The **Value** panel displays a table with three columns:

The **Value** column shows the value that you entered in the **Property Value** dialog box, and any previous values that you created.

The **Default Value** column allows you to designate any of the values as the default.

The **Value Range** shows the range that you entered in the **Property Value** dialog box.

After a value has been created and appears in the grid, it can be edited from within the table display.

To make a change in an existing value in the table, select an entire row by clicking on the row number. Then right-click in the **Value** field and click **Edit Value**.

#### <span id="page-68-0"></span>**Setting dependencies**

When you have made your changes to the **General** and **Value** tabs, click **Next**. The **Dependencies - Connector-Specific Property Template** dialog box appears.

A dependent property is a property that is included in the template and used in the configuration file *only if* the value of another property meets a specific condition. For example, PollQuantity appears in the template only if JMS is the transport mechanism and DuplicateEventElimination is set to True. To designate a property as dependent and to set the condition upon which it depends, do this:

- 1. In the **Available Properties** display, select the property that will be made dependent.
- 2. In the **Select Property** field, use the drop-down menu to select the property that will hold the conditional value.
- 3. In the **Condition Operator** field, select one of the following:

 $==$  (equal to)

- $!=$  (not equal to)
- > (greater than)
- < (less than)
- >= (greater than or equal to)

<=(less than or equal to)

- 4. In the **Conditional Value** field, enter the value that is required in order for the dependent property to be included in the template.
- 5. With the dependent property highlighted in the **Available Properties** display, click an arrow to move it to the **Dependent Property** display.
- 6. Click **Finish**. Connector Configurator Express stores the information you have entered as an XML document, under \data\app in the \bin directory where you have installed Connector Configurator Express.

#### **Setting pathnames**

Some general rules for setting pathnames are:

- v The maximum length of a filename in Windows and Linux is 255 characters.
- v In Windows, the absolute pathname must follow the format [Drive:][Directory]\filename: for example, C:\WebSphereAdapters\bin\Data\Std\StdConnProps.xml In Linux the first character should be /.
- Queue names may not have leading or embedded spaces.

# **Creating a new configuration file**

When you create a new configuration file, you must name it and select an integration broker.

You also select an operating system for extended validation on the file. The toolbar has a droplist called **Target System** that allows you to select the target operating system for extended validation of the properties. The available options are: Windows, Linux, and i5/OS, Other (if not Windows or Linux), and None-no extended validation (switches off extended validation). The default on startup is Windows.

To start Connector Configurator Express:

- v In the System Manager window, select **Connector Configurator Express** from the **Tools** menu. Connector Configurator Express opens.
- In stand-alone mode, launch Connector Configurator Express.

To set the operating system for extended validation of the configuration file:

- v Pull down the **Target System:** droplist on the menu bar.
- Select the operating system you are running on.

Then select **File>New>Connector Configuration**. In the New Connector window, enter the name of the new connector.

You also need to select an integration broker. The broker you select determines the properties that will appear in the configuration file. To select a broker:

- v In the **Integration Broker** field, select ICS.
- v Complete the remaining fields in the **New Connector** window, as described later in this chapter.

# **Creating a configuration file from a connector-specific template**

Once a connector-specific template has been created, you can use it to create a configuration file:

- 1. Set the operating system for extended validation of the configuration file using the **Target System:** droplist on the menu bar (see "Creating a new configuration file" above).
- 2. Click **File>New>Connector Configuration**.
- 3. The **New Connector** dialog box appears, with the following fields:
	- v **Name**

Enter the name of the connector. Names are case-sensitive. The name you enter must be unique, and must be consistent with the file name for a connector that is installed on the system.

- **Important:** Connector Configurator Express does not check the spelling of the name that you enter. You must ensure that the name is correct.
- v **System Connectivity**

Click ICS.

v **Select Connector-Specific Property Template**

Type the name of the template that has been designed for your connector. The available templates are shown in the **Template Name** display. When you select a name in the Template Name display, the **Property Template Preview** display shows the connector-specific properties that have been defined in that template.

Select the template you want to use and click **OK**.

- 4. A configuration screen appears for the connector that you are configuring. The title bar shows the integration broker and connector name. You can fill in all the field values to complete the definition now, or you can save the file and complete the fields later.
- 5. To save the file, click **File>Save>To File** or **File>Save>To Project**. To save to a project, System Manager must be running. If you save as a file, the **Save File Connector** dialog box appears. Choose \*.cfg as the file type, verify in the File Name field that the name is spelled correctly and has the correct case, navigate

to the directory where you want to locate the file, and click **Save**. The status display in the message panel of Connector Configurator Express indicates that the configuration file was successfully created.

- **Important:** The directory path and name that you establish here must match the connector configuration file path and name that you supply in the startup file for the connector.
- 6. To complete the connector definition, enter values in the fields for each of the tabs of the Connector Configurator Express window, as described later in this chapter.

### **Using an existing file**

You may have an existing file available in one or more of the following formats:

- v A connector definition file.This is a text file that lists properties and applicable default values for a specific connector. Some connectors include such a file in a \repository directory in their delivery package (the file typically has the extension .txt; for example, CN\_XML.txt for the XML connector).
- v An ICS repository file. Definitions used in a previous ICS implementation of the connector may be available to you in a repository file that was used in the configuration of that connector. Such a file typically has the extension .in or .out.
- A previous configuration file for the connector. Such a file typically has the extension \*.cfg.

Although any of these file sources may contain most or all of the connector-specific properties for your connector, the connector configuration file will not be complete until you have opened the file and set properties, as described later in this chapter.

To use an existing file to configure a connector, you must open the file in Connector Configurator Express, revise the configuration, and then resave the file.

Follow these steps to open a \*.txt, \*.cfg, or \*.in file from a directory:

- 1. In Connector Configurator Express, click **File>Open>From File**.
- 2. In the **Open File Connector** dialog box, select one of the following file types to see the available files:
	- Configuration  $(*.cfg)$
	- ICS Repository (\*.in, \*.out)

Choose this option if a repository file was used to configure the connector in an ICS environment. A repository file may include multiple connector definitions, all of which will appear when you open the file.

• All files  $(**)$ 

Choose this option if a  $\star$ , txt file was delivered in the adapter package for the connector, or if a definition file is available under another extension.

3. In the directory display, navigate to the appropriate connector definition file, select it, and click **Open**.

Follow these steps to open a connector configuration from a System Manager project:

- 1. Start System Manager. A configuration can be opened from or saved to System Manager only if System Manager has been started.
- 2. Start Connector Configurator Express.

3. Click **File>Open>From Project**.

### <span id="page-71-0"></span>**Completing a configuration file**

When you open a configuration file or a connector from a project, the Connector Configurator Express window displays the configuration screen, with the current attributes and values.

The title of the configuration screen displays the integration broker and connector name as specified in the file. Make sure you have the correct broker. If not, change the broker value before you configure the connector. To do so:

- 1. Under the **Standard Properties** tab, select the value field for the BrokerType property. In the drop-down menu, select the value ICS.
- 2. The Standard Properties tab will display the connector properties associated with the selected broker. The table shows **Property name**, **Value**, **Type**, **Subtype** (if the Type is a string), **Description**, and **Update Method**.
- 3. You can save the file now or complete the remaining configuration fields, as described in "Specifying supported business object [definitions"](#page-74-0) on page 65..
- 4. When you have finished your configuration, click **File>Save>To Project** or **File>Save>To File**.

If you are saving to file, select \*.cfg as the extension, select the correct location for the file and click **Save**.

If multiple connector configurations are open, click **Save All to File** to save all of the configurations to file, or click **Save All to Project** to save all connector configurations to a System Manager project.

Before you created the configuration file, you used the **Target System** droplist that allows you to select the target operating system for extended validation of the properties.

Before it saves the file, Connector Configurator Express checks that values have been set for all required standard properties. If a required standard property is missing a value, Connector Configurator Express displays a message that the validation failed. You must supply a value for the property in order to save the configuration file.

If you have elected to use the extended validation feature by selecting a value of Windows, Linux, and i5/OS, or Other from the **Target System** droplist, the system will validate the property subtype s well as the type, and it displays a warning message if the validation fails.

### **Setting the configuration file properties**

When you create and name a new connector configuration file, or when you open an existing connector configuration file, Connector Configurator Express displays a configuration screen with tabs for the categories of required configuration values.

Connector Configurator Express requires values for properties in these categories for connectors running on all brokers:

- Standard Properties
- Connector-specific Properties
- Supported Business Objects
- Trace/Log File values
- Data Handler (applicable for connectors that use JMS messaging with guaranteed event delivery)
<span id="page-72-0"></span>**Note:** For connectors that use JMS messaging, an additional category may display, for configuration of data handlers that convert the data to business objects.

For connectors running on InterChange Server Express, values for these properties are also required:

- Associated Maps
- Security
- **Important:** Connector Configurator Express accepts property values in either English or non-English character sets. However, the names of both standard and connector-specific properties, and the names of supported business objects, must use the English character set only.

Standard properties differ from connector-specific properties as follows:

- v Standard properties of a connector are shared by both the application-specific component of a connector and its broker component. All connectors have the same set of standard properties. These properties are described in Appendix A of each adapter guide. You can change some but not all of these values.
- Application-specific properties apply only to the application-specific component of a connector, that is, the component that interacts directly with the application. Each connector has application-specific properties that are unique to its application. Some of these properties provide default values and some do not; you can modify some of the default values. The installation and configuration chapters of each adapter guide describe the application-specific properties and the recommended values.

The fields for **Standard Properties** and **Connector-Specific Properties** are color-coded to show which are configurable:

- A field with a grey background indicates a standard property. You can change the value but cannot change the name or remove the property.
- A field with a white background indicates an application-specific property. These properties vary according to the specific needs of the application or connector. You can change the value and delete these properties.
- Value fields are configurable.
- v The **Update Method** field is displayed for each property. It indicates whether a component or agent restart is necessary to activate changed values. You cannot configure this setting.

### **Setting standard connector properties**

To change the value of a standard property:

- 1. Click in the field whose value you want to set.
- 2. Either enter a value, or select one from the drop-down menu if it appears.
	- **Note:** If the property has a Type of String, it may have a subtype value in the Subtype column. This subtype is used for extended validation of the property.
- 3. After entering all the values for the standard properties, you can do one of the following:
	- v To discard the changes, preserve the original values, and exit Connector Configurator Express, click **File>Exit** (or close the window), and click **No** when prompted to save changes.
- v To enter values for other categories in Connector Configurator Express, select the tab for the category. The values you enter for **Standard Properties** (or any other category) are retained when you move to the next category. When you close the window, you are prompted to either save or discard the values that you entered in all the categories as a whole.
- v To save the revised values, click **File>Exit** (or close the window) and click **Yes** when prompted to save changes. Alternatively, click **Save>To File** from either the File menu or the toolbar.

To get more information on a particular standard property, left-click the entry in the Description column for that property in the Standard Properties tabbed sheet. If you have Extended Help installed, an arrow button will appear on the right. When you click on the button, a Help window will open and display details of the standard property.

**Note:** If the hot button does not appear, no Extended Help was found for that property.

If installed, the Extended Help files are located in <*ProductDir*>\bin\Data\Std\Help\<*RegionalSetting*>\.

### **Setting connector-specific configuration properties**

For connector-specific configuration properties, you can add or change property names, configure values, delete a property, and encrypt a property. The default property length is 255 characters.

- 1. Right-click in the top left portion of the grid. A pop-up menu bar will appear. Click **Add** to add a property. To add a child property, right-click on the parent row number and click **Add child**.
- 2. Enter a value for the property or child property.
	- **Note:** If the property has a Type of String, you can select a subtype from the Subtype droplist. This subtype is used for extended validation of the property.
- 3. To encrypt a property, select the **Encrypt** box.
- 4. To get more information on a particular property, left-click the entry in the Description column for that property. If you have Extended Help installed, a hot button will appear. When you click on the hot button, a Help window will open and display details of the standard property.

**Note:** If the hot button does not appear, no Extended Help was found for that property.

5. Choose to save or discard changes, as described for "Setting standard [connector](#page-72-0) [properties"](#page-72-0) on page 63.

If the Extended Help files are installed and the AdapterHelpName property is blank, Connector Configurator Express will point to the adapter-specific Extended Help files located in <*ProductDir*>\bin\Data\App\Help\<*RegionalSetting*>\. Otherwise, Connector Configurator Express will point to the adapter-specific Extended Help files located in

<*ProductDir*>\bin\Data\App\Help\<*AdapterHelpName*>\<*RegionalSetting*>\. See the AdapterHelpName property described in the Standard Properties appendix.

The Update Method displayed for each property indicates whether a component or agent restart is necessary to activate changed values.

**Important:** Changing a preset application-specific connector property name may cause a connector to fail. Certain property names may be needed by the connector to connect to an application or to run properly.

#### **Encryption for connector properties**

Application-specific properties can be encrypted by selecting the **Encrypt** check box in the Connector-specific Properties window. To decrypt a value, click to clear the **Encrypt** check box, enter the correct value in the **Verification** dialog box, and click **OK**. If the entered value is correct, the value is decrypted and displays.

The adapter user guide for each connector contains a list and description of each property and its default value.

If a property has multiple values, the **Encrypt** check box will appear for the first value of the property. When you select **Encrypt**, all values of the property will be encrypted. To decrypt multiple values of a property, click to clear the **Encrypt** check box for the first value of the property, and then enter the new value in the **Verification** dialog box. If the input value is a match, all multiple values will decrypt.

#### **Update method**

Refer to the descriptions of update methods found in the Standard Properties appendix, under ″Standard configuration properties overview″.

### **Specifying supported business object definitions**

Use the **Supported Business Objects** tab in Connector Configurator Express to specify the business objects that the connector will use. You must specify both generic business objects and application-specific business objects, and you must specify associations for the maps between the business objects.

**Note:** Some connectors require that certain business objects be specified as supported in order to perform event notification or additional configuration (using meta-objects) with their applications.

#### **InterChange Server Express as your broker**

To specify that a business object definition is supported by the connector, or to change the support settings for an existing business object definition, click the **Supported Business Objects** tab and use the following fields.

**Business object name:** To designate that a business object definition is supported by the connector, with System Manager running:

- 1. Click an empty field in the **Business Object Name** list. A drop list displays, showing all the business object definitions that exist in the System Manager project.
- 2. Click on a business object to add it.
- 3. Set the **Agent Support** (described below) for the business object.
- 4. In the File menu of the Connector Configurator Express window, click **Save to Project**. The revised connector definition, including designated support for the added business object definition, is saved to an ICL (Integration Component Library) project in System Manager.

To delete a business object from the supported list:

1. To select a business object field, click the number to the left of the business object.

- 2. From the **Edit** menu of the Connector Configurator Express window, click **Delete Row**. The business object is removed from the list display.
- 3. From the **File** menu, click **Save to Project**.

Deleting a business object from the supported list changes the connector definition and makes the deleted business object unavailable for use in this implementation of this connector. It does not affect the connector code, nor does it remove the business object definition itself from System Manager.

**Agent support:** If a business object has Agent Support, the system will attempt to use that business object for delivering data to an application via the connector agent.

Typically, application-specific business objects for a connector are supported by that connector's agent, but generic business objects are not.

To indicate that the business object is supported by the connector agent, check the **Agent Support** box. The Connector Configurator Express window does not validate your Agent Support selections.

**Maximum transaction level:** The maximum transaction level for a connector is the highest transaction level that the connector supports.

For most connectors, Best Effort is the only possible choice.

You must restart the server for changes in transaction level to take effect.

#### **Associated maps**

Each connector supports a list of business object definitions and their associated maps that are currently active in InterChange Server Express. This list appears when you select the **Associated Maps** tab.

The list of business objects contains the application-specific business object which the agent supports and the corresponding generic object that the controller sends to the subscribing collaboration. The association of a map determines which map will be used to transform the application-specific business object to the generic business object or the generic business object to the application-specific business object.

If you are using maps that are uniquely defined for specific source and destination business objects, the maps will already be associated with their appropriate business objects when you open the display, and you will not need (or be able) to change them.

If more than one map is available for use by a supported business object, you will need to explicitly bind the business object with the map that it should use.

The **Associated Maps** tab displays the following fields:

v **Business Object Name**

These are the business objects supported by this connector, as designated in the **Supported Business Objects** tab. If you designate additional business objects under the Supported Business Objects tab, they will be reflected in this list after you save the changes by choosing **Save to Project** from the **File** menu of the Connector Configurator Express window.

v **Associated Maps**

The display shows all the maps that have been installed to the system for use with the supported business objects of the connector. The source business object for each map is shown to the left of the map name, in the **Business Object Name** display.

v **Explicit Binding**

In some cases, you may need to explicitly bind an associated map.

Explicit binding is required only when more than one map exists for a particular supported business object. When InterChange Server Express boots, it tries to automatically bind a map to each supported business object for each connector. If more than one map takes as its input the same business object, the server attempts to locate and bind one map that is the superset of the others.

If there is no map that is the superset of the others, the server will not be able to bind the business object to a single map, and you will need to set the binding explicitly.

To explicitly bind a map:

- 1. In the **Explicit** column, place a check in the check box for the map you want to bind.
- 2. Select the map that you intend to associate with the business object.
- 3. In the **File** menu of the Connector Configurator Express window, click **Save to Project**.
- 4. Deploy the project to InterChange Server Express.
- 5. Reboot the server for the changes to take effect.

#### **Security**

You can use the **Security** tab in Connector Configurator Express to set various privacy levels for a message. You can only use this feature when the DeliveryTransport property is set to JMS.

By default, Privacy is turned off. Check the **Privacy** box to enable it.

#### The **Keystore Target System Absolute Pathname** is:

- For Windows: <ProductDir>\connectors\security\<connectorname>.jks
- For Linux and i5/OS: /ProductDir/connectors/security/<connectorname>.jks

This path and file should be on the system where you plan to start the connector, that is, the target system.

You can use the Browse button at the right only if the target system is the one currently running. It is greyed out unless **Privacy** is enabled and the **Target System** in the menu bar is set to Windows.

The **Message Privacy Level** may be set as follows for the three messages categories (All Messages, All Administrative Messages, and All Business Object Messages):

- v "": is the default; used when no privacy levels for a message category have been set.
- none: Not the same as the default: use this to deliberately set a privacy level of none for a message category.
- integrity
- privacy

• integrity\_plus\_privacy

The **Key Maintenance** feature lets you generate, import and export public keys for the server and adapter.

- v When you select **Generate Keys**, the Generate Keys dialog box appears with the defaults for the keytool that will generate the keys.
- v The keystore value defaults to the value you entered in **Keystore Target System Absolute Pathname** on the Security tab.
- v When you select OK, the entries are validated, the key certificate is generated and the output is sent to the Connector Configurator Express log window.

Before you can import a certificate into the adapter keystore, you must export it from the server keystore. When you select **Export Adapter Public Key**, the Export Adapter Public Key dialog box appears.

v The export certificate defaults to the same value as the keystore, except that the file extension is <filename>.cer.

When you select **Import Server Public Key**, the Import Server Public Key dialog box appears.

- The import certificate defaults to <*ProductDir*>\bin\ics.cer (if the file exists on the system).
- v The import Certificate Association should be the server name. If a server is registered, you can select it from the droplist.

The **Adapter Access Control** feature is enabled only when the value of DeliveryTransport is IDL. By default, the adapter logs in with the guest identity. If the **Use guest identity** box is not checked, the **Adapter Identity** and **Adapter Password** fields are enabled.

### **Setting trace/log file values**

When you open a connector configuration file or a connector definition file, Connector Configurator Express uses the logging and tracing values of that file as default values. You can change those values in Connector Configurator Express.

To change the logging and tracing values:

- 1. Click the **Trace/Log Files** tab.
- 2. For either logging or tracing, you can choose to write messages to one or both of the following:
	- v To console (STDOUT): Writes logging or tracing messages to the STDOUT display.

**Note:** You can only use the STDOUT option from the **Trace/Log Files** tab for connectors running on the Windows platform.

- To File: Writes logging or tracing messages to a file that you specify. To specify the file, click the directory button (ellipsis), navigate to the preferred location, provide a file name, and click **Save**. Logging or tracing message are written to the file and location that you specify.
	- **Note:** Both logging and tracing files are simple text files. You can use the file extension that you prefer when you set their file names. For tracing files, however, it is advisable to use the extension .trace rather than .trc, to avoid confusion with other files that might reside on the system. For logging files, . log and . txt are typical file extensions.

### **Data handlers**

The data handlers section is available for configuration only if you have designated a value of JMS for DeliveryTransport and a value of JMS for ContainerManagedEvents. Not all adapters make use of data handlers.

See the descriptions under ContainerManagedEvents in Appendix A, Standard Properties, for values to use for these properties.

#### **Saving your configuration file**

When you have finished configuring your connector, save the connector configuration file. Connector Configurator Express saves the file in the broker mode that you selected during configuration. The title bar of Connector Configurator Express always displays the broker mode that InterChange Server Express is currently using.

The file is saved as an XML document. You can save the XML document in three ways:

- From System Manager, as a file with a  $\star$  con extension in an Integration Component Library, or
- In a directory that you specify.
- In stand-alone mode, as a file with a  $\star$ .cfg extension in a directory folder. By default, the file is saved to \WebSphereAdapters\bin\Data\App.

For details about using projects in System Manager, and for further information about deployment, see the System Implementation Guide.

### **Changing a configuration file**

You can change the integration broker setting for an existing configuration file. This enables you to use the file as a template for creating a new configuration file, which can be used with a different broker.

**Note:** You will need to change other configuration properties as well as the broker mode property if you switch integration brokers.

To change your broker selection within an existing configuration file (optional):

- Open the existing configuration file in Connector Configurator Express.
- v Select the **Standard Properties** tab.
- v In the **BrokerType** field of the Standard Properties tab, select the value that is appropriate for your broker. When you change the current value, the available tabs and field selections in the properties window will immediately change, to show only those tabs and fields that pertain to the new broker you have selected.

### **Completing the configuration**

After you have created a configuration file for a connector and modified it, make sure that the connector can locate the configuration file when the connector starts up.

To do so, open the startup file used for the connector, and verify that the location and file name used for the connector configuration file match exactly the name you have given the file and the directory or path where you have placed it.

### **Using Connector Configurator Express in a globalized environment**

Connector Configurator Express is globalized and can handle character conversion between the configuration file and the integration broker. Connector Configurator Express uses native encoding. When it writes to the configuration file, it uses UTF-8 encoding.

Connector Configurator Express supports non-English characters in:

- All value fields
- v Log file and trace file path (specified in the **Trace/Log files** tab)

The drop list for the CharacterEncoding and Locale standard configuration properties displays only a subset of supported values. To add other values to the drop list, you must manually modify the \Data\Std\stdConnProps.xml file in the product directory.

For example, to add the locale en\_GB to the list of values for the Locale property, open the stdConnProps.xml file and add the line in boldface type below:

```
<Property name="Locale"
isRequired="true"
updateMethod="component restart">
                <ValidType>String</ValidType>
            <ValidValues>
                                <Value>ja_JP</Value>
                                <Value>ko_KR</Value>
                                <Value>zh_CN</Value>
                                <Value>zh_TW</Value>
                                <Value>fr_FR</Value>
                                <Value>de_DE</Value>
                                <Value>it_IT</Value>
                                <Value>es_ES</Value>
                                <Value>pt_BR</Value>
                                <Value>en_US</Value>
                                <Value>en_GB</Value>
                    <DefaultValue>en_US</DefaultValue>
            </ValidValues>
    </Property>
```
# <span id="page-80-0"></span>**Lotus Domino business object attributes**

This appendix defines the attributes of the DominoDocument business object, the DominoItem child business object, and the DominoItemValue child business object.

# **DominoDocument business object attributes**

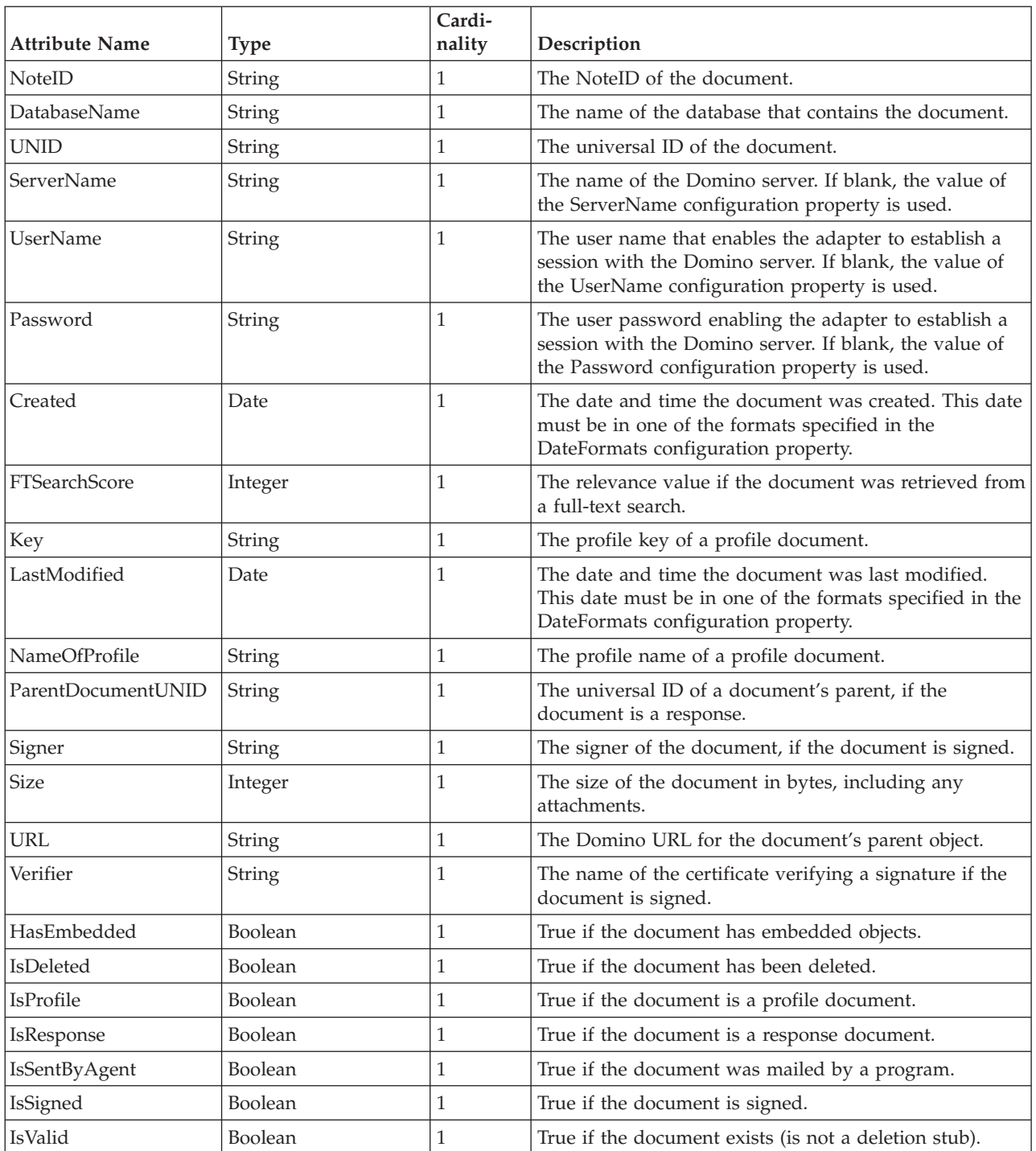

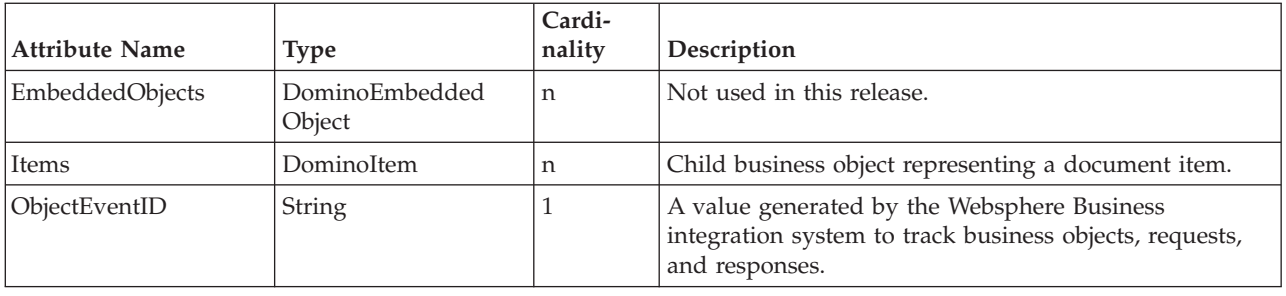

## **DominoItem business object attributes**

DominoItem is a child of the DominoDocument business object.

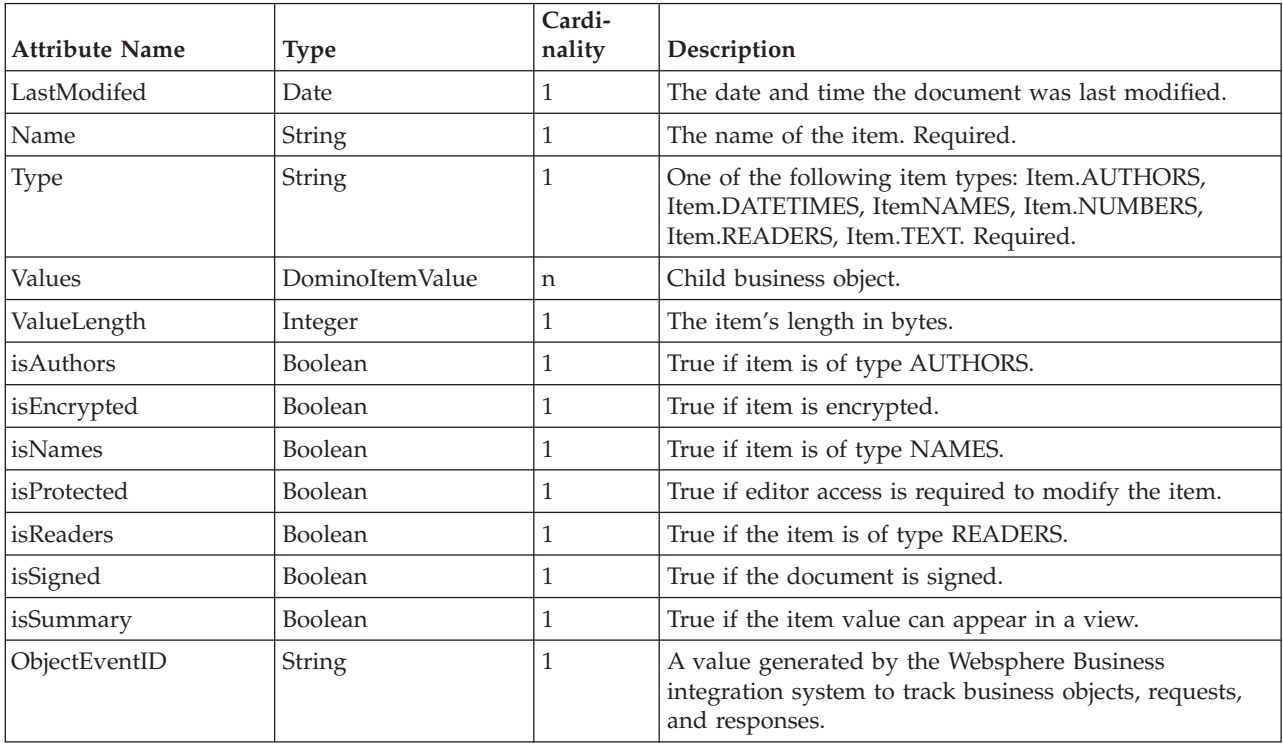

# **DominoItemValue business object attributes**

DominoItemValue is a child of the DominoItem business object.

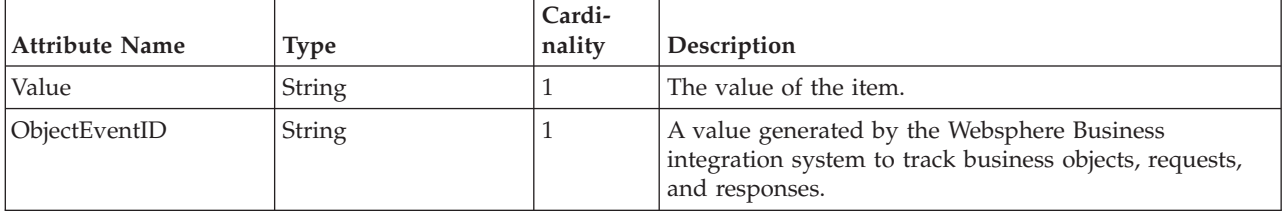

## **Index**

## **A**

adapter [architecture](#page-10-0) 1 adapter [framework,](#page-10-0) definition of 1 adapter, [configuration](#page-25-0) 16 [application-specific](#page-11-0) component 2 [application-specific](#page-25-0) configuration [properties](#page-25-0) 16 [ApplicationPassword](#page-26-0) 17 [ApplicationUserName,](#page-20-0) configuring in [Domino](#page-20-0) server 11 [architecture,](#page-10-0) adapter 1 [archive](#page-11-0) view 2 [attributes,](#page-32-0) in business objects 23 [attributes,](#page-80-0) of business object 71

# **B**

business object handler handler, [business](#page-11-0) object 2 business object [structure](#page-32-0) 23 [business](#page-32-0) object, child 23 business object, [processing](#page-11-0) 2 business objects [attributes](#page-80-0) 71 [DominoDocument](#page-33-0) 24 [DominoItem](#page-33-0) 24 [DominoItemValue](#page-33-0) 24 business objects, [description](#page-32-0) 23 [business](#page-32-0) objects, for Lotus Domino [adapter](#page-32-0) 23 business objects, [generating](#page-35-0) 26

# **C**

[cardinality,](#page-33-0) in business objects 24 component, [application-specific](#page-11-0) 2 [configuration](#page-23-0) 14 [adapter](#page-25-0) 16 [ApplicationUserName](#page-20-0) in Domino [server](#page-20-0) 11 [connector](#page-25-0) 16 [Create](#page-23-0) event 14 [database](#page-23-0) to monitor 14 [DIIOP](#page-20-0) 11 Domino Internet [Interoperability](#page-20-0) [Protocol](#page-20-0) 11 [event](#page-22-0) table 13 [Event](#page-23-0) Type 14 [HTTP](#page-20-0) 11 [IIOP](#page-20-0) 11 [Java/Javascript/COM](#page-20-0) on Domino [server](#page-20-0) 11 [NOTES.INI](#page-20-0) 11 [Update](#page-23-0) event 14 [configuration](#page-25-0) properties 16 [configuration](#page-25-0) properties, [application-specific](#page-25-0) 16 [configuration](#page-25-0) properties, standard 16 configuration property [ApplicationPassword](#page-26-0) 17

configuration property *(continued)* [DocumentBOName](#page-26-0) 17 [DominoServerName](#page-26-0) 17 [EventDBName](#page-26-0) 17 [ForceDelete](#page-26-0) 17 [ForceSave](#page-26-0) 17 [InDoubtEvents](#page-26-0) 17 [MakeResponse](#page-26-0) 17 [configuration](#page-11-0) view 2 [configuration,](#page-16-0) of the adapter 7 [configuring](#page-23-0) 14 [configuring](#page-16-0) the adapter 7 [configuring](#page-22-0) the event table 13 connector [architecture](#page-11-0) 2 connector [component](#page-11-0) 2 connector [framework](#page-11-0) 2 [framework,](#page-11-0) connector 2 connector, [configuration](#page-25-0) 16 connector, how it works how the [connector](#page-12-0) works 3 [conventions,](#page-6-0) typographic v copying files to [Domino](#page-21-0) server 12 [copying,](#page-21-0) event table 12 [Create](#page-23-0) event 14

# **D**

[database,](#page-23-0) selecting 14 [Delete](#page-23-0) event 14 Delete event, [configuration](#page-23-0) 14 [directories,](#page-21-0) on Domino server 12 [DocumentBOName](#page-26-0) 17 Domino [Administrator,](#page-20-0) making changes [with](#page-20-0) 11 [Domino](#page-24-0) API 15 Domino Item types, [supported](#page-33-0) 24 [Domino](#page-24-0) Objects for Java 15 Domino server, [configuration](#page-19-0) for [adapter](#page-19-0) 10 [Domino](#page-21-0) server, files to copy 12 Domino Server, [installing](#page-17-0) 8 Domino server, [modifying](#page-19-0) 10 Domino Server, versions [supported](#page-17-0) 8 [DominoDocument](#page-33-0) business object 24 [DominoItem](#page-33-0) 24 [DominoItemValue](#page-33-0) 24 [DominoServerName](#page-26-0) 17

# **E**

error [handling](#page-36-0) 27 error [messages](#page-36-0) 27 error [messages,](#page-36-0) logging 27 errors, [reporting](#page-36-0) 27 event [listener](#page-10-0) 1, [2](#page-11-0) event listener, copying to [Domino](#page-21-0) [server](#page-21-0) 12 event [processing,](#page-12-0) steps 3 event [status,](#page-36-0) in event table 27 event status, [reviewing](#page-36-0) 27

[event](#page-10-0) table 1, [2](#page-11-0) event [status](#page-36-0) 27 [event](#page-21-0) table files 12 event table, [configuring](#page-22-0) 13 event table, [copying](#page-21-0) 12 event table, copying to [Domino](#page-21-0) [server](#page-21-0) 12 [Event](#page-23-0) Type 14 [event](#page-11-0) view 2 [EventDBName](#page-26-0) 17 events, [selecting](#page-23-0) to monitor 14 [example](#page-10-0) uses 1

### **F**

files, copied to [Domino](#page-21-0) server 12 files, [copying](#page-21-0) for event table 12 files, for [event](#page-21-0) table 12 files, to copy to [Domino](#page-21-0) server 12 [ForceDelete](#page-26-0) 17 [ForceSave](#page-26-0) 17

## **H**

how the [adapter](#page-10-0) would be used 1 HTTP, [configuring](#page-20-0) 11

### **I**

IIOP, [configuring](#page-20-0) 11 [InDoubtEvents](#page-26-0) 17 [InDoubtEvents,](#page-27-0) values 18 [installation](#page-16-0) steps 7 [installation,](#page-16-0) of the adapter 7 [installation,](#page-16-0) overview of 7 [installing](#page-16-0) the adapter 7 Internet [Interoperatibility](#page-20-0) Protocol, [configuring](#page-20-0) 11

### **J**

Java runtime version [required](#page-17-0) 8 [Java/Javascript/COM](#page-20-0) configuration 11 JRE version [required](#page-17-0) 8

### **L**

Lotus [Domino](#page-24-0) API 15 Lotus [Domino,](#page-10-0) versions of 1

### **M**

[MakeResponse](#page-26-0) 17 [messages,](#page-36-0) error 27 [messages,](#page-40-0) tracing 31 [meta-data,](#page-32-0) definition 23

## **N**

[NCSO.jar](#page-24-0) 15 [NCSO.jar,](#page-24-0) and startup script 15 NOTES.INI [configuration](#page-20-0) 11

# **O**

operating systems, [supported](#page-17-0) 8 overview, of the adapter [introduction,](#page-10-0) to the adapter 1

### **P**

[processing,](#page-12-0) events 3 [processing,](#page-13-0) requests 4 [ProductDir,](#page-7-0) definition of vi properties, [configuration](#page-25-0) 16 properties, [configuration,](#page-25-0) [application-specific](#page-25-0) 16

# **R**

request [processing,](#page-13-0) steps 4

# **S**

selecting [database](#page-23-0) 14 startup script, [modifying](#page-24-0) 15 status information status, event event [status](#page-11-0) 2 [supported](#page-33-0) verbs 24

# **T**

trace levels, [definitions](#page-40-0) 31 trace [messages](#page-40-0) 31 [tracing](#page-40-0) 31 [troubleshooting](#page-36-0) 27 [typographic](#page-6-0) conventions v

# **U**

[Update](#page-23-0) event 14 usage [example](#page-10-0) 1 usage [scenario](#page-10-0) 1

# **V**

verbs, [supported](#page-33-0) 24 view [archive,](#page-11-0) in event table 2 [configuration,](#page-11-0) in event table 2 [event,](#page-11-0) in event table 2 [views,](#page-11-0) event table 2 [views,](#page-11-0) of data in event table 2

## **W**

WBIA, [installation](#page-18-0) 9 [WebSphere](#page-18-0) Business Integration Adapters, [installation](#page-18-0) 9

### **Notices**

This information was developed for products and services offered in the U.S.A. IBM may not offer the products, services, or features discussed in this document in other countries. Consult your local IBM representative for information on the products and services currently available in your area. Any reference to an IBM product, program, or service is not intended to state or imply that only that IBM product, program, or service may be used. Any functionally equivalent product, program, or service that does not infringe any IBM intellectual property right may be used instead. However, it is the user's responsibility to evaluate and verify the operation of any non-IBM product, program, or service. IBM may have patents or pending patent applications covering subject matter described in this document. The furnishing of this document does not grant you any license to these patents. You can send license inquiries, in writing, to:

*IBM Director of Licensing IBM Corporation North Castle Drive Armonk, NY 10504-1785 U.S.A.*

For license inquiries regarding double-byte (DBCS) information, contact the IBM Intellectual Property Department in your country or send inquiries, in writing, to:

*IBM World Trade Asia Corporation Licensing 2-31 Roppongi 3-chome, Minato-ku Tokyo 106-0032, Japan*

The following paragraph does not apply to the United Kingdom or any other country where such provisions are inconsistent with local law: INTERNATIONAL BUSINESS MACHINES CORPORATION PROVIDES THIS PUBLICATION ″AS IS″ WITHOUT WARRANTY OF ANY KIND, EITHER EXPRESS OR IMPLIED, INCLUDING, BUT NOT LIMITED TO, THE IMPLIED WARRANTIES OF NON-INFRINGEMENT, MERCHANTABILITY OR FITNESS FOR A PARTICULAR PURPOSE. Some states do not allow disclaimer of express or implied warranties in certain transactions, therefore, this statement may not apply to you. This information could include technical inaccuracies or typographical errors. Changes are periodically made to the information herein; these changes will be incorporated in new editions of the publication. IBM may make improvements and/or changes in the product(s) and/or the program(s) described in this publication at any time without notice. Any references in this information to non-IBM Web sites are provided for convenience only and do not in any manner serve as an endorsement of those Web sites. The materials at those Web sites are not part of the materials for this IBM product and use of those Web sites is at your own risk. IBM may use or distribute any of the information you supply in any way it believes appropriate without incurring any obligation to you. Licensees of this program who wish to have information about it for the purpose of enabling: (i) the exchange of information between independently created programs and other programs (including this one) and (ii) the mutual use of the information which has been exchanged, should contact:

*IBM Corporation 577 Airport Blvd., Suite 800 Burlingame, CA 94010 U.S.A*

Such information may be available, subject to appropriate terms and conditions, including in some cases, payment of a fee. The licensed program described in this document and all licensed material available for it are provided by IBM under terms of the IBM Customer Agreement, IBM International Program License Agreement or any equivalent agreement between us. Any performance data contained herein was determined in a controlled environment. Therefore, the results obtained in other operating environments may vary significantly. Some measurements may have been made on development-level systems and there is no guarantee that these measurements will be the same on generally available systems. Furthermore, some measurements may have been estimated through extrapolation. Actual results may vary. Users of this document should verify the applicable data for their specific environment. Information concerning non-IBM products was obtained from the suppliers of those products, their published announcements or other publicly available sources. IBM has not tested those products and cannot confirm the accuracy of performance, compatibility or any other claims related to non-IBM products. Questions on the capabilities of non-IBM products should be addressed to the suppliers of those products. All statements regarding IBM's future direction or intent are subject to change or withdrawal without notice, and represent goals and objectives only. This information contains examples of data and reports used in daily business operations. To illustrate them as completely as possible, the examples include the names of individuals, companies, brands, and products. All of these names are fictitious and any similarity to the names and addresses used by an actual business enterprise is entirely coincidental. COPYRIGHT LICENSE: This information contains sample application programs in source language, which illustrate programming techniques on various operating platforms. You may copy, modify, and distribute these sample programs in any form without payment to IBM, for the purposes of developing, using, marketing or distributing application programs conforming to the application programming interface for the operating platform for which the sample programs are written. These examples have not been thoroughly tested under all conditions. IBM, therefore, cannot guarantee or imply reliability, serviceability, or function of these programs. If you are viewing this information softcopy, the photographs and color illustrations may not appear.

### **Programming interface information**

Programming interface information, if provided, is intended to help you create application software using this program. General-use programming interfaces allow you to write application software that obtain the services of this program's tools. However, this information may also contain diagnosis, modification, and tuning information. Diagnosis, modification and tuning information is provided to help you debug your application software.

**Warning:** Do not use this diagnosis, modification, and tuning information as a programming interface because it is subject to change.

### **Trademarks and service marks**

The following terms are trademarks or registered trademarks of International Business Machines Corporation in the United States or other countries, or both: i5/OS IBM the IBM logo AIX CICS CrossWorlds DB2 DB2 Universal Database Domino IMS Informix iSeries Lotus Lotus Notes MQIntegrator **MQSeries** MVS OS/400 Passport Advantage SupportPac WebSphere z/OS Microsoft, Windows, Windows NT, and the Windows logo are trademarks of Microsoft Corporation in the United States, other countries, or both. MMX, Pentium, and ProShare are trademarks or registered trademarks of Intel Corporation in the United States, other countries, or both. Java and all Java-based trademarks are trademarks of Sun Microsystems, Inc. in the United States, other countries, or both. Linux is a trademark of Linus Torvalds in the United States, other countries, or both. Other company, product or service names may be trademarks or service marks of others.

WebSphere Business Integration Server Express and Express Plus include software developed by the Eclipse Project (http://www.eclipse.org).

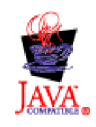

WebSphere Business Integration Server Express, Version 4.4, and WebSphere Business Integration Server Express Plus, Version 4.4

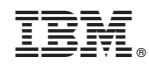

Printed in USA